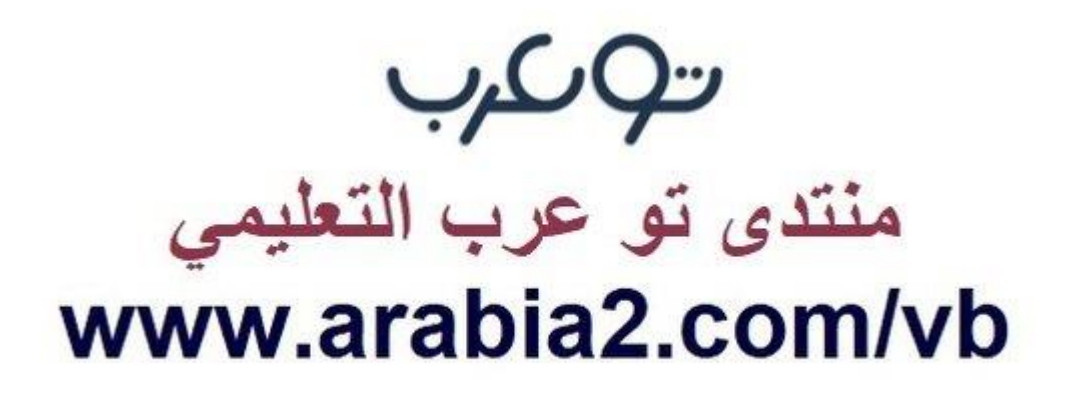

**موقع توعرب التعليمي**

# **www[.arabia2.com/vb](https://www.arabia2.com/vb)**

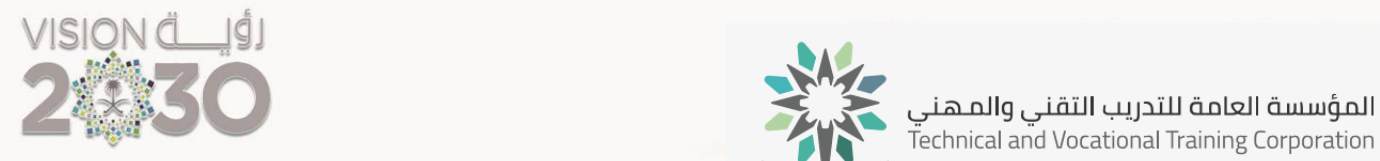

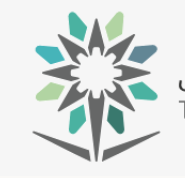

اإلدارة العامة للمناهج

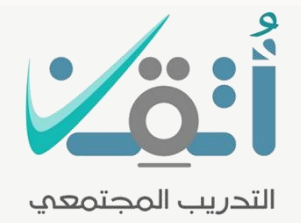

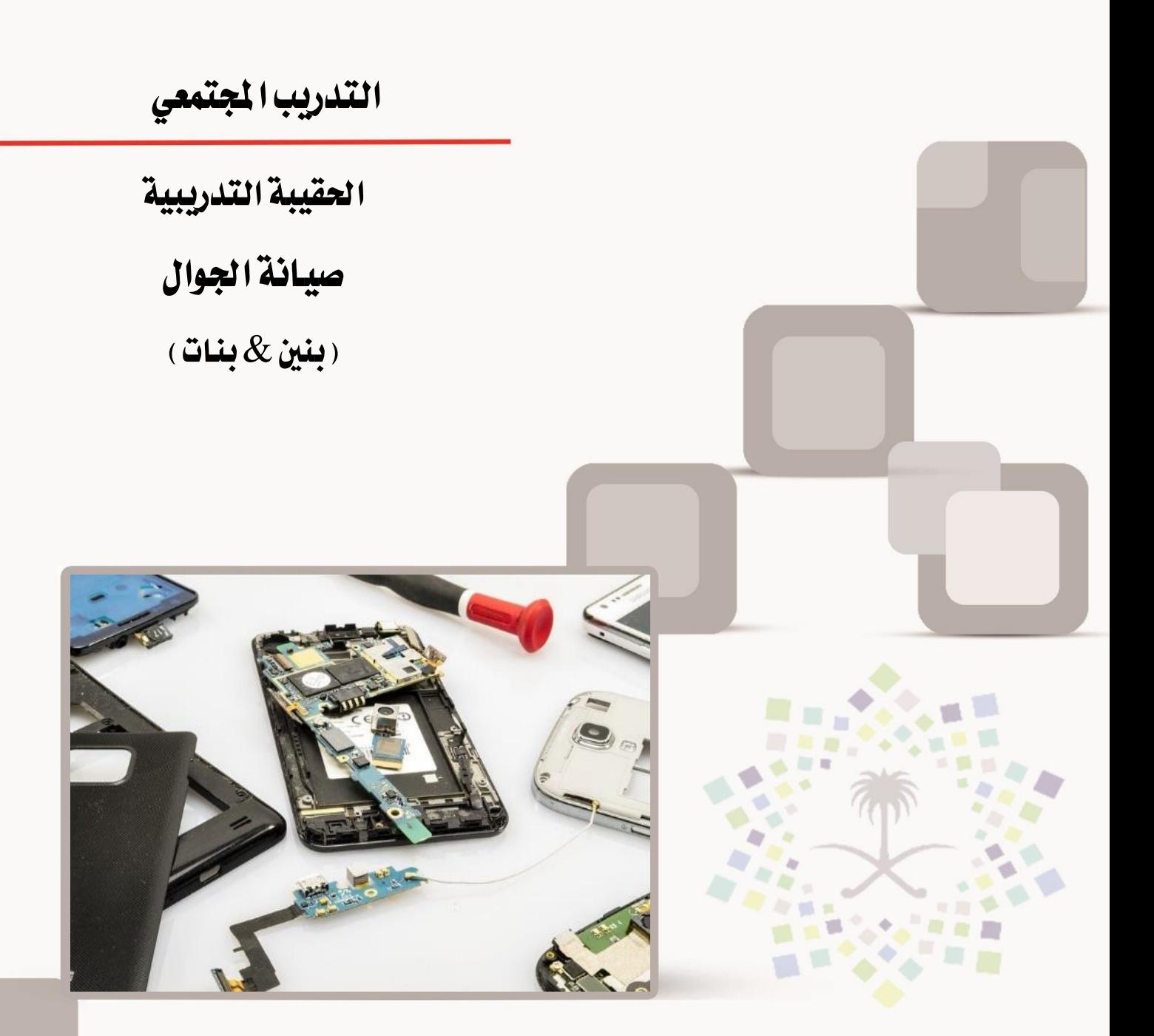

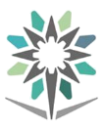

### مقدمة

الحمد لله وحده والصلاة والسلام على من لا نبي بعده، محمد بن عبد الله وعلى آله وصحبه، وبعد:

من منطلق حرص المؤسسة العامة للتدريب التقنى والمهنى وتماشيا مع تحقيق رؤية التحول الوطني والمساهمة يف الخدمة المجتمعية رأت أن تتقدم خدمات تدريبية بعض الحقائب التدريبية بشكل مُبسط يف حمتوى تدرييب تقدميه يف دورات قصرية ال تتجاوز 16 ساعة تدريب يف الأسبوع، تُقدم لجميع شرائح المجتمع الراغبين ية اكتساب مهارات ية أحد التخصصات التي تهمهم يف حياتهم اليومية.

وتتناول *هذه* الحقيبة التدريبية **" صيانة الجوال "** لمتدربي برامج التدريب المجتمعى **التيا** موضوعات حيوية تتناول الثقافة المهنية واكتساب المهارات الأولية لهذا البرنامج التدريبي.

والإدارة العامة للمناهج وهي تضع بين يديك هذه الحقيبة التدريبية تأمل من الله عز وجلً أن تسهم بالشكل مباشر يف تأصيل املهارات الضرورية الالزمة، بأسلوب مبسط خيلو من التعقيد ، مدعم بالتطبيقات والأشكال التي تدعم عملية اكتساب هذه المهارات.

واللّه نسأل أن يوفق القائمين على إعدادها والمستفيدين منها لما يحبه ويرضاه، إنه سميع جميب الدعاء.

اإلدارة العامة للمناهج

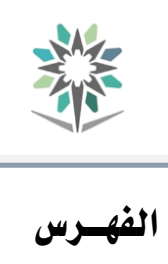

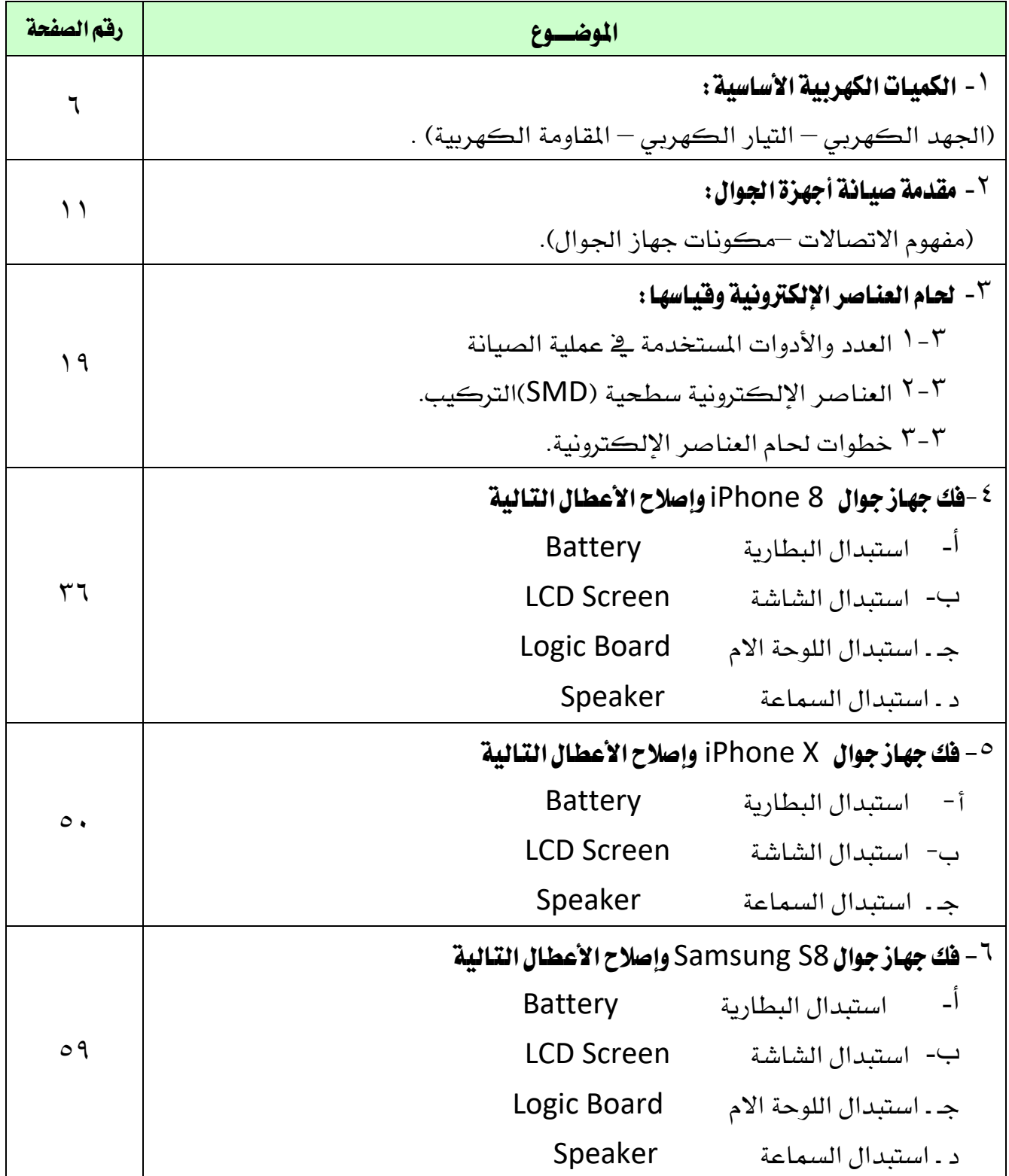

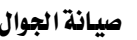

# ميثاق العمل لفني صيانة أجهزة الجوال

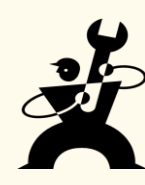

أخى المتندرب:

- /**1** إن مهنة فين صيانة اجلواالت تقوم أساساً على العلم وحتتم على من ميارسها أن يكون ملما بها ومدرباً تدريباً كافياً على ممارستها.
- /**2**من خالل عملنا كفنيني صيانة أجهزة اجلوال، نتعرض للعديد من املواقف اليت توجب علينا التمسك بالأمانة والاخلاق يخ التعامل فمن خلال التعامل مع أجهزة العملاء يمكن ان نطلع على بعض الخصوصيات الموجودة على الهاتف، ولذلك يجب علينا أن نحافظ على خصوصية العميل من خلال احلفاظ على سرية البيانات املوجودة على اهلاتف)صور **–** رسائل **–** البيانات الشخصية **–** أرقام اهلواتف املوجودة لديه(
- /**3** ال جيوز لفين صيانة أجهزة اجلوال تطبيق طريقة جديدة حلل مشكلة يف صيانة اجلوال إال بعد التأكد من جدوى هذه الطريقة.
	- /**4**احلفاظ على املكونات الداخلية للجهاز وعدم تعريضها للتلف.
- /**5** يف حالة عدم القدرة على حل مشكلة يف جهاز اجلوال جيب جتميع اجلهاز مرة أخرى وبطريقة سليمة وصحيحة وإخبار العميل بعدم القدرة على التعامل مع املشكلة.
- <sup>7</sup> / يجب على الفني الالتزام باستخدام قطع الغيار الاصلية وعدم استخدام قطع غير أصلية أو قطع مستعملة. واذا لزم الأمر لذلك، يجب إخبار العميل .
	- /**7** جيب على الفين العمل بإتقان وااللتزام باملنهج العلمي يف تشخيص العطل والعمل على إزالته
- /**8** االبتعاد عن التصرفات الغري الئقة واليت تتنايف مع تعاليم اإلسالم والقوانني واالخالق وتقاليد اجملتمع
	- /**9** جيب جتنب املصاحل الشخصية وتغليبها على مصلحة العمل
		- /**10** جيب التحلي بالصفات التالية:
		- االلتزام بأوقات العمل
		- حب املشاركة ودعم فريق العمل
			- السلوك العام الراقي
			- التواصل **–** التعاون **–** التنظيم

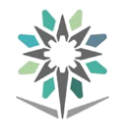

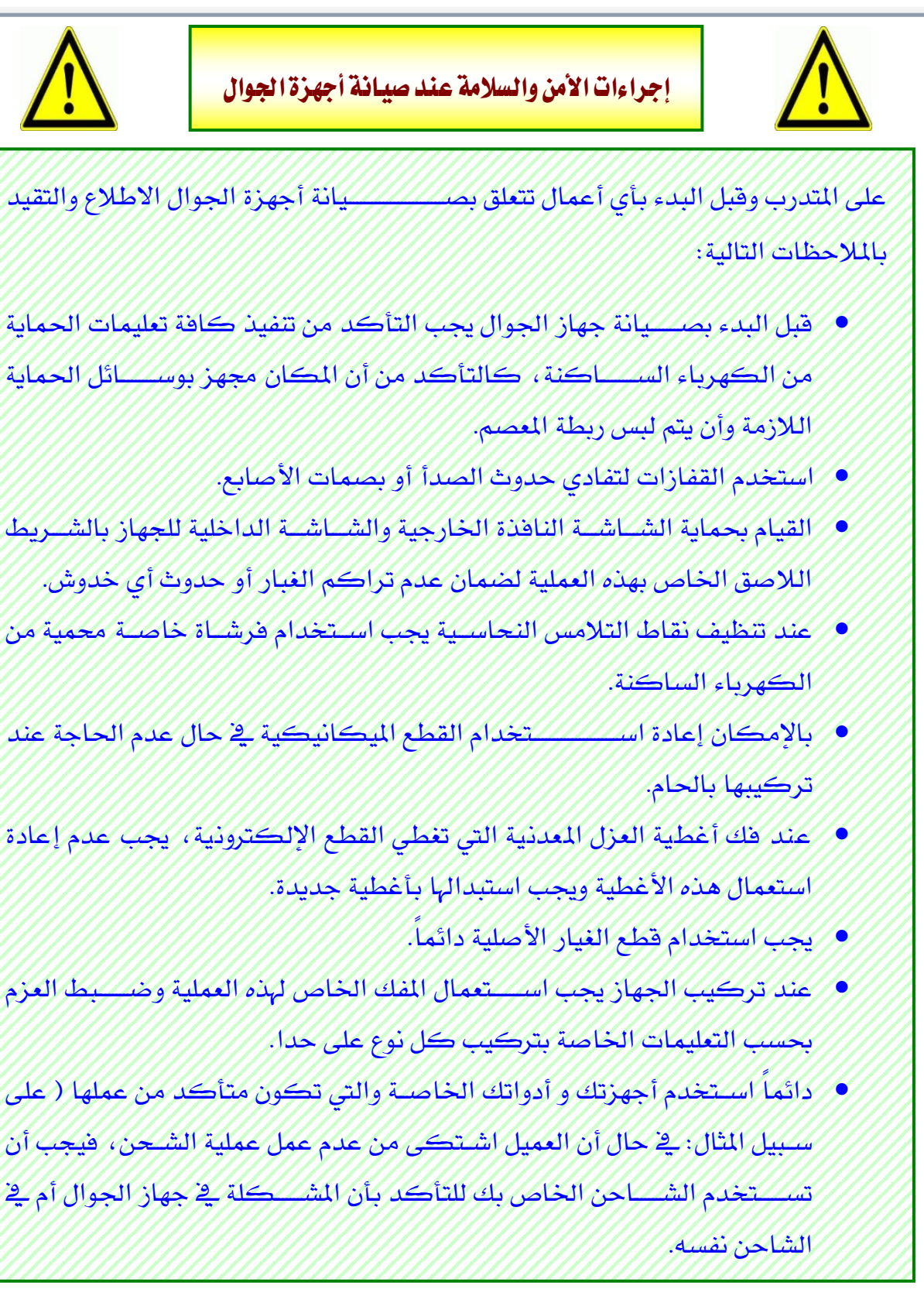

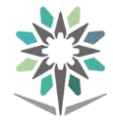

-1 الكميات الكهربية األساسية:

 $\mathbf{V}(\mathbf{V})$ الجهد الكهربائي

# تعريف الجهد الكهربائي:

يمكن تعريف الجهد الكهربائي على أنه <sup>"</sup>ا**لشغل المبذول الذي يدفع الشحنات لتتحرك** من نقطة إىل نقطة أخرى ويرمز له بالرمز )**V**" ).

### وحدة فياس الجهد:

يقاس الجهد بوحدة الفولت (Volt) نســـــبة إلى العالم الإيطالي فولت . فإذا كانت قيمة الجهد صغيرة جداً يتم التعبير عنها بأجزاء من الفولت مثل : 1 – امللي فولت )mV )وهو من الفولت ، أي )( من الفولت . 2 – املايكرو فولت)µ)Vوهو من الفولت ، أي) ( من الفولت . أما إذا كانت قيمة اجلهد كبرية جداً فيعرب عنها مبضــــــاعفات اجلهد مثل : الكيلو فولت (KV) . ويقاس الجهد بجهاز الفولتميتر و يتم توصـــــيله على التوازي مع العنصــــــر المراد قياس الجهد عليه .

### أنواعاجلهد:

**1** - اجلهد املستمر:

وهو الجهد ثابت القيمة و الاتجاه مع تغير الزمن وميكن احلصول عليه من البطاريات والخلايا الشمسية ومولدات التيار المستمر والشكل رقم ( <sup>(</sup>) يبين شكل<del> الج</del>هد المستمر. و عادة يرمز له على جميع الأجهزة بالرمز الشكل رقم ) 1 ( اجلهد املستمر

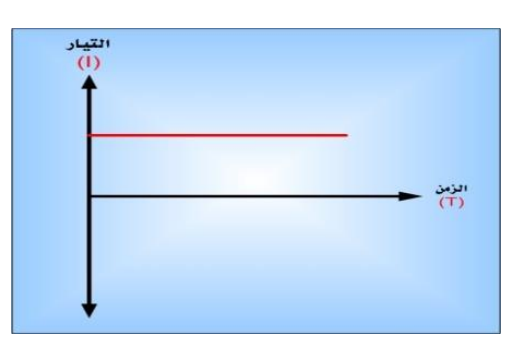

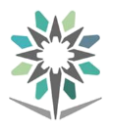

الشكل رقم ( <sup>٢</sup>) الجهد المتردد

# **2** - اجلهد املرتدد :

وهو الجهد متغير القيمة والاتجاه مع تغير الزمن. ويمكن الحصول عليه من مولدات التيار المتردد مثل (محطات توليد الكهرباء) والشكل رقم (٢) يبين شكل الجهد المتردد و هو نفس رمزه ايضا.ً

# التيار الكهربائي (I ) :

# تعريفالتيار الكهربائي:

يعرف على أنه كمية الشحنات املارة يف مقطع من موصل خالل زمن معني حتت تأثري مصدر كهربائي، ويرمز للتيار بالرمز ( I(ويكون اجتاه التيار من الطرف املوجب اىل السالب و هو عكس اتجاه الإلكترونات .**وحدة قياس شدة التيار :** 

أطلق اسم )األمبري (( Ampere ) على وحدة شدة التيار و يرمز هلا بالرمز )A ).و يف بعض الأحيان تكون قيمة التيار صغيرة فتستخدم أجزاء من الأمبير مثل : 1ــ امللي أمبري ( mA (وهو من األمبري ، أي )( من األمبري . 2ــ املايكرو أمبري (µA (وهو من األمبري ، أي) ( من األمبري . والجدير بالذكر أنه يوجد نوعان للتيار هما التيار المستمر والتيار المتغير

# املقاومة الكهربية )R):

# تعريفاملقاومة :

هي خاصية اإلعاقة اليت يلقاها التيار الكهربائي أثناء مروره يف موصل. وحدة قياس المقاومة :

تقاس قيمة المقاومة بوحدة الأوم (Ohm) نسبة إلى العالم الألماني أوم ، ويرمز لها بالرمز (Ω) و عندما تكون قيمة املقاومة كبرية نستخدم مضاعفات األوم مثل :( MΩ , KΩ(

# السعة الكهربائية )C ):

تعرف السعة الكهربائية للمكثف أو سعة املكثف على أنها هي قدرة املكثف على ختزين كمية من الكهرباء ويرمز لها بالرمز (C) وتقاس بوحدة (الفاراد) " F .

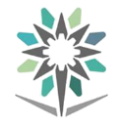

#### ملحوظـة:

حيث إن الفاراد وحدة كبيرة جداَ فلذلك ية الأغلب نستخدم مجزئات الفاراد التالية : امليكروفاراد( µF (، النانو فاراد( nF (، البيكو فاراد(PF (حيث إن : .  $F10^{-6} = (1 \text{ uF})$ .

- .  $(1 nF = 10^{-9} F)$   $\sqrt{ }$
- . (F1 pF=  $10^{-12}$ )  $\sqrt{ }$

جهاز القياس متعدد الأغراض الرقمي DDM) Digital Multimeter (

جهاز القياس متعدد الأغراض الرقمي يستعمله كثيراً من الفنيين لما يتميز به من خصائص حيث يمتاز بالدقة وبمدى واسع والجهاز الرقمي يعطي نتيجة القياس على شاشة عرض رقمية وبذلك يتلاشى خطأ القراءة ،والشكل (٢) يبين أحد أنواع هذه الأجهزة.

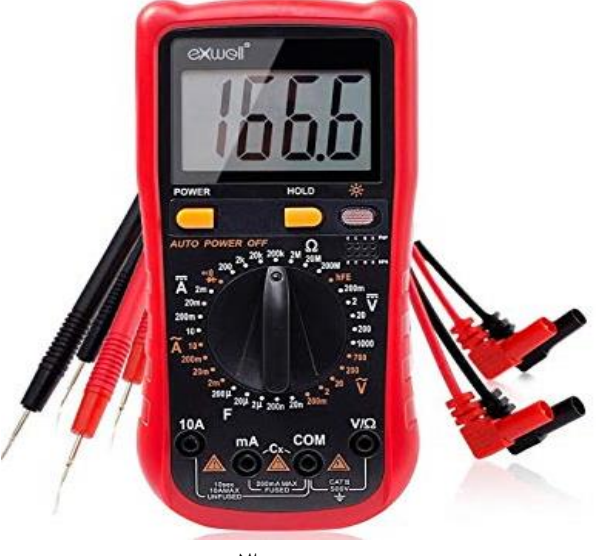

الشكل (٢ )

طريقة استخدام جهاز القياس متعدد الأغراض الرقمي :

<sup>1</sup> – حرك مفتاح الاختيار على الكمية المطلوب قياسها ( جهد – أو تيار – أو مقاومة) .

-2 اخرت املدى املناسب.

<sup>7</sup> - وصل طريق مجس الجهاز ية الدائرة الكهربائية( توالي أو توازي ) .

احتياطات عند استخدام أجهزة الأفوميتر الرقمية :

-1 عند جتاوز املدى تظهر على الشـاشـة كتابة )OL )أو (I(أو إشـارة ومضـية ،ويف هذه احلالة يجب زيادة المدى ( أي رفع المدى الي قيمة أعلى ) .

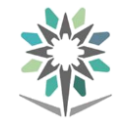

- -2 القطبية املعكوسة تظهر على الشاشة إشارة ) ــــــــــــ ( أو تسبب وميضاً بكتابة POL، ويف هذه الحالة بجب عكس أطراف المجسات .
- -3 عند قياس التيار يف الدائرة يوصـــــــــــــــــل جهاز القياس توالي مع مراعاة وضـــــــــــــــــع طريف المجس يف الجهاز.
	- -4 عند قياس اجلهد يوصل جهاز القياس على التوازي.

متارين عمليـــة على القياس :

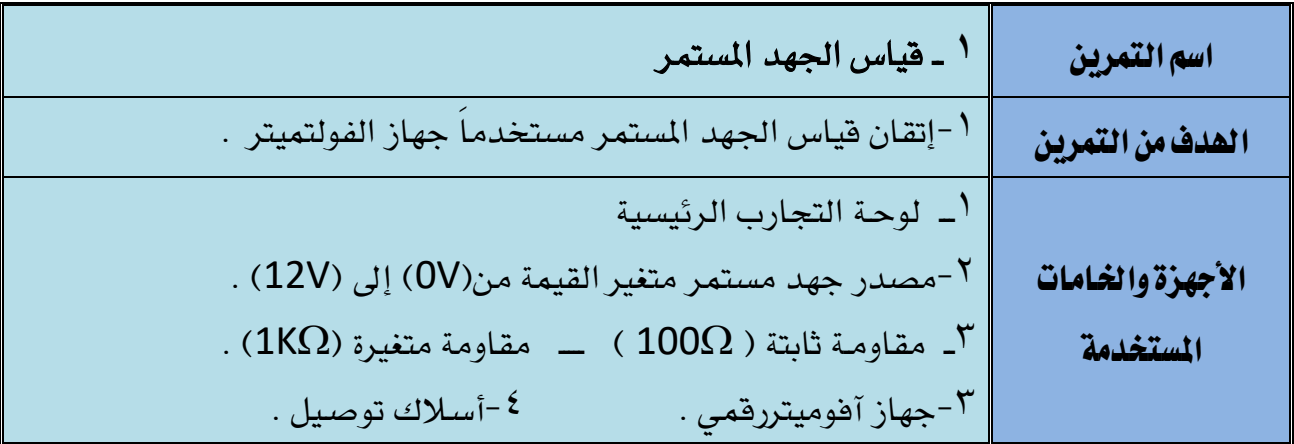

#### خطوات التجربــة :

/1 وصل الدائرة املبينة يف الشكل )4( على لوحــة التجارب . /2 مصدر اجلهد املستمر على قيمة)Volt 12- ) ثم صل أطرافه اىل الدائرة . /3 اضبط جهاز األفوميرت الرقمي على وضع قياس اجلهد املستمر ثم صل اجلهاز حبيث <sup>2</sup>/ يصل الطرف الموجب بالطرف الموجب للمصدر والطرف السالب للجهاز بالطرف السالب

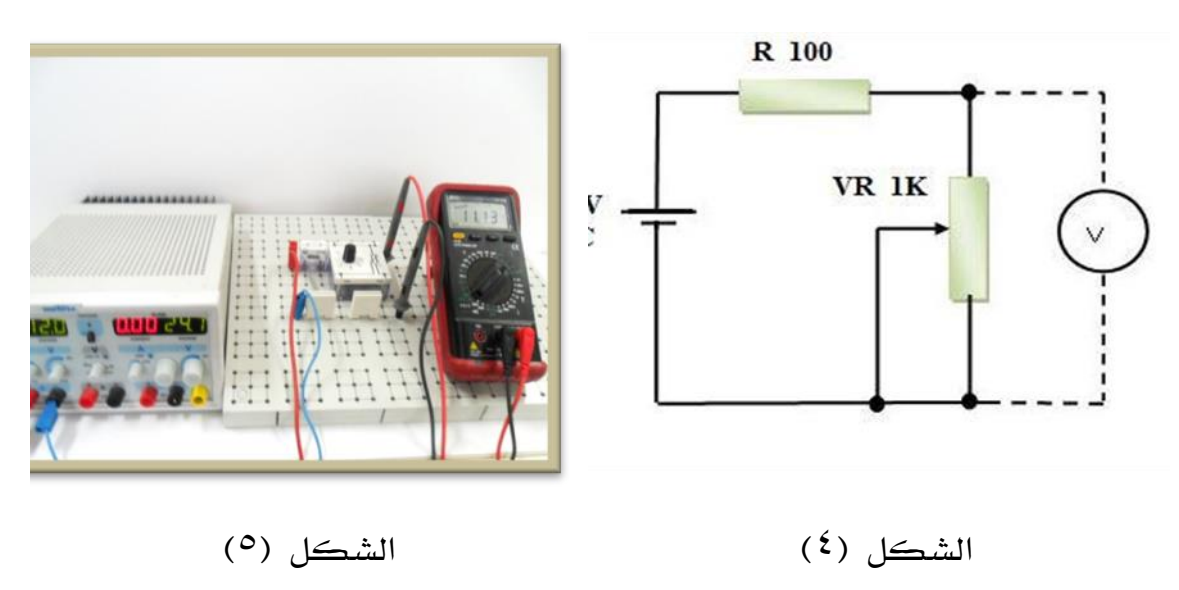

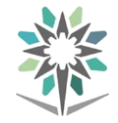

<sup>0</sup> / قم بتحريك ذراع المقاومة ببطء وية كل مـرة سجل قراءة جهاز الآفوميتر ية الجدول التالي

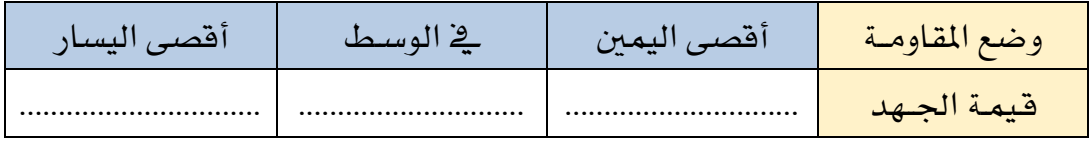

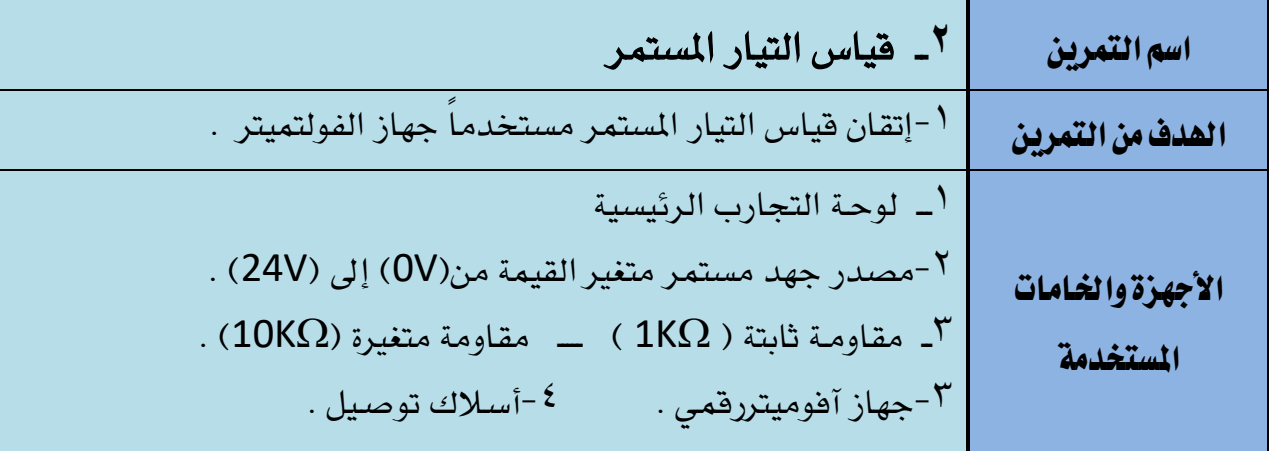

### خطوات التجربــة :

- /1 وصل الدائرة املبينة يف الشكل )6( على لوحــة التجارب .
- /2 اضبط مصدر اجلهد املستمر على قيمة )Volt24 ) ثم صل أطرافه إىل الدائرة
- /3 اضبط جهاز األفوميرت على وضع قياس التيار املستمر )mA DC ) ثم صل اجلهاز كما بالشكل .
	- /4 شاهد الدائرة العملـية لتنفيـذ التجربـة على لوحـة التجارب كما هي مبينـة بالشكل .

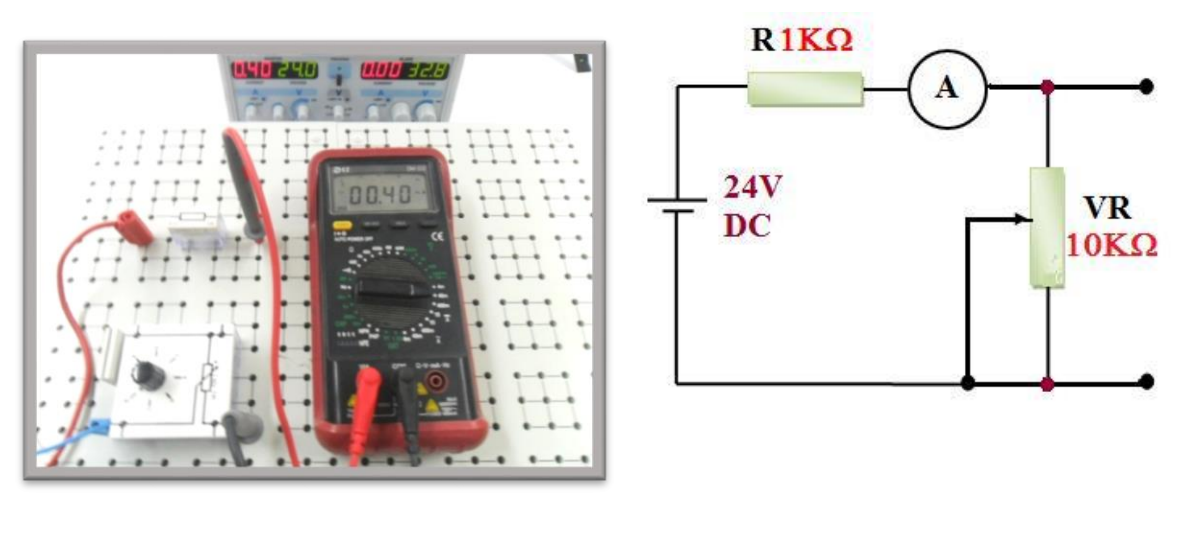

# الشكل (٦) الشكل (٧)

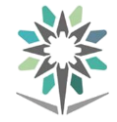

<sup>0</sup> / قم بتحريك ذراع المقاومة ببطء وية كل مـرة سجل قراءة جهاز الآفوميتر ية الجدول التالي

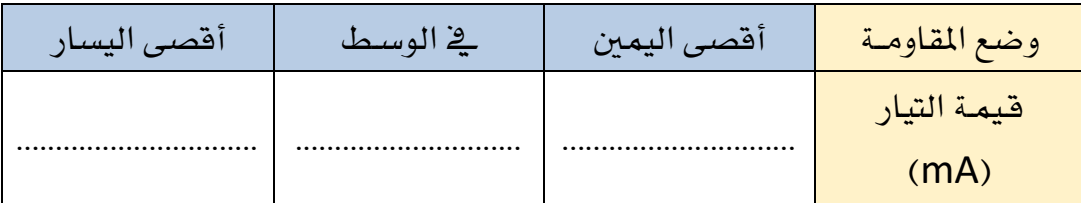

# -2 مقدمة صيانة أجهزةاجلوال:

# مفهوم الانتصالات :

إن المقصود بمصطلح الاتصالات هو نقل و تبادل المعلومات وبشكل موثوق بين جهتين على الأقل( صوت، فيديو، بيانات، صور، وثائق،...) وتبادلها عبر وسط مناسب، ولاستخدام التقنية ية نقل وتبادل المعلومات، يلزمنا إنشاء نظام مكون من الأجزاء التالية حسب ما هو موضح على الشكل  $(\Lambda)$ 

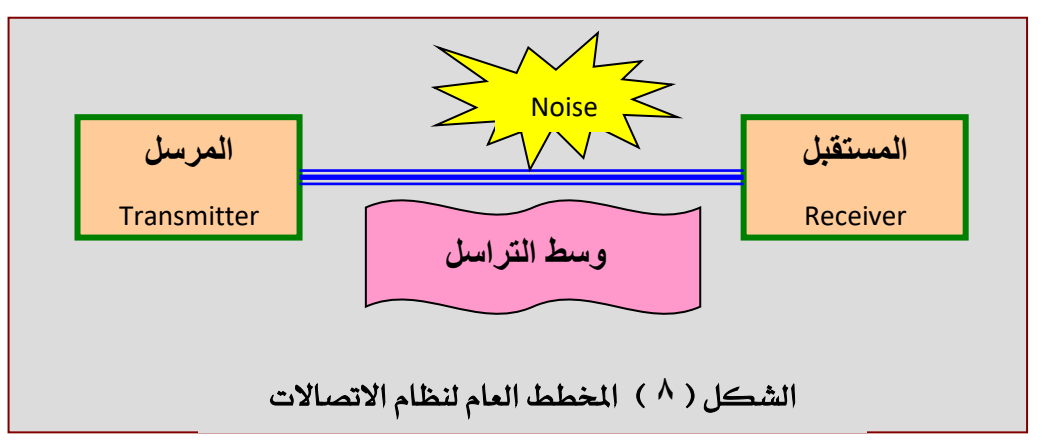

- املرسل ) Transmitter) : وهو عبارة عن جمموعة من الدوائر واملعدات االلكرتونية اليت تقوم بتحويل الإشارات الكهربائية المراد إرسالها إلى شكل مناسب يسمح بنقلها عبر قناة الاتصال املستخدمة
- المستقبل ( Receiver ): وهو عبارة عن مجموعة من الدوائر والمدات الالكترونية التي تقوم باستقبال الإشارات الكهربائية المرسلة عبر قناة للاتصال وتحويلها إلى شكلها الأصلي حتى تتمكن اجلهة املستقبلة من استخدامها.
- قناة االتصال ) Channel Communication) : وهي الوسط الذي تنتقل خالله اإلشارات الكهربائية اليت حتمل املعلومات من املرسل للمستقبل. هناك قنوات سلكية وأخرى السلكية

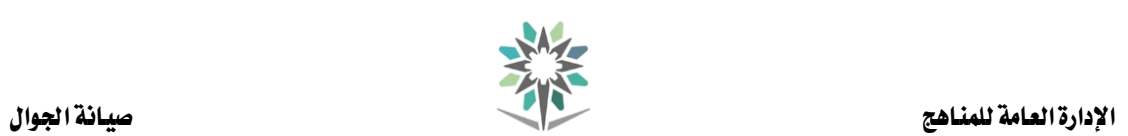

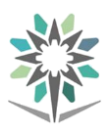

### انتشار الموجات اللاسلكية ( الراديوية )

تنتقل الموجات الكهرومغناطيسـية المستخدمة ية أنظمة الاتصــالات اللاســلكية عبر الغلاف الجوي المحيط بالأرض، والذي بدوره يؤثر على عملية الانتشــار وهناك ثلاثة أشــكال رئيسـية لانتشار الموجات الكهرومغناطيسية الشكل (٩):

-ا**لموجة الفضــائية (**Space Wave ): وهي الموجة الرئيســية التي تنتقل من هوائي الإرســال إلى هوائي الاسـتقبال وكلما زاد التردد كلما افتربت تلك الموجات ية مسـارهـا إلى الخط المستقيم ) مثل خطوط امليكروويف (.

-الموجات الســماوية (Sky Waves ): وهي الموجات المنتشــرة فوق مســتوى الأفق ( Horizon ) والتي يمكن أن تنعكس أو تنكســـر عند وصـــولها طبقة الغلاف الجوي المتأيّن الايونوســفير والذي يبعد عن الأرض مسافة تقدر من 50 إلى 400 km.

-املوجات األرضـــية )Wave Ground) : وهي املوجات الكهرومغناطيســـية ذات االســـتقطاب العمودي والتي تنتشر قريباً من سطح الأرض والتي بإمكانها أن تغطي مساحات شاسعة وقلما تتأثر بالأحوال المناخية

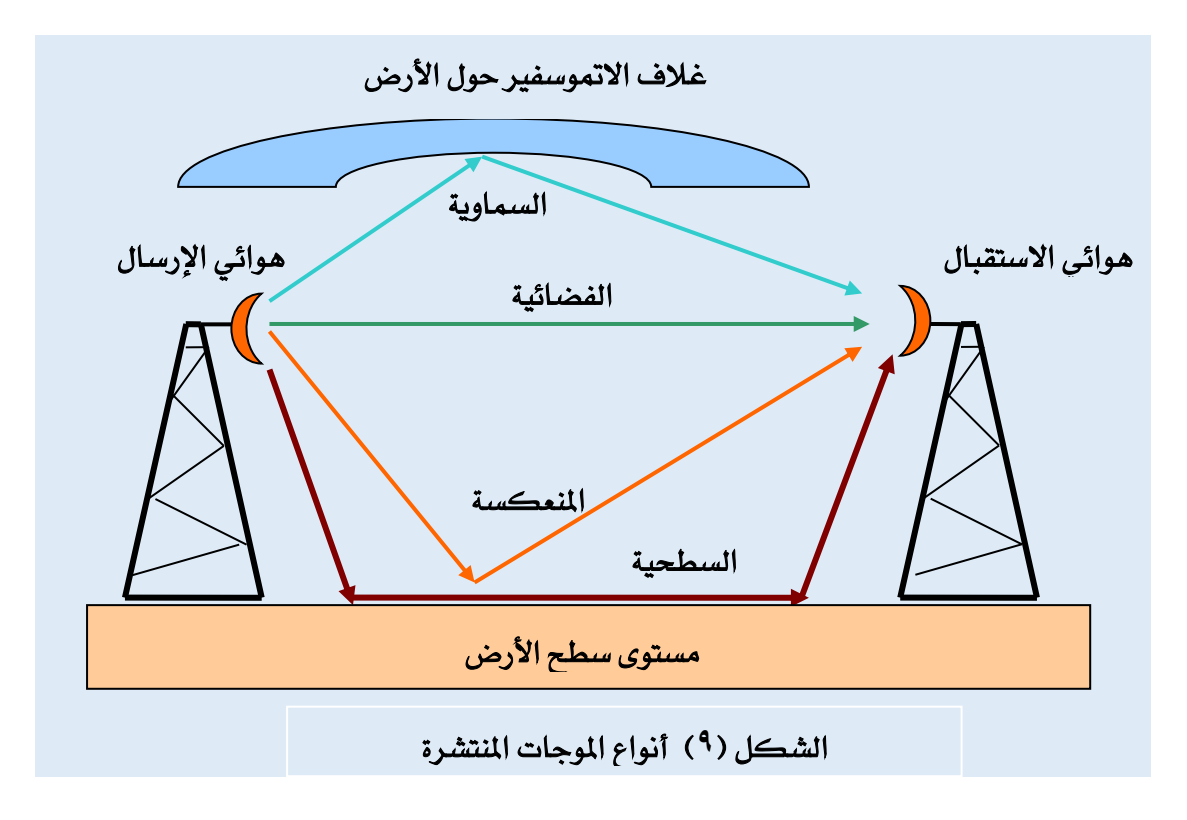

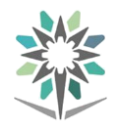

إن ما يهمنا من الأنواع الســابقة الذكر \_فخ مجال الاتصــالات المتنقلة والميكروويف هو الموجات الفضــائية وهنا تبرز مشـكلة لها علاقة بكروية الأرض لذلك يجب أن يكون هناك مدى رؤية واضـــح بين هوائي الإرســـال والاســـتقبال لأن الموجات على ترددات نظام GSM تســير بخطوط مستقيمة تقريباً. لتوضيح ذلك انظر الشكل (١٠).

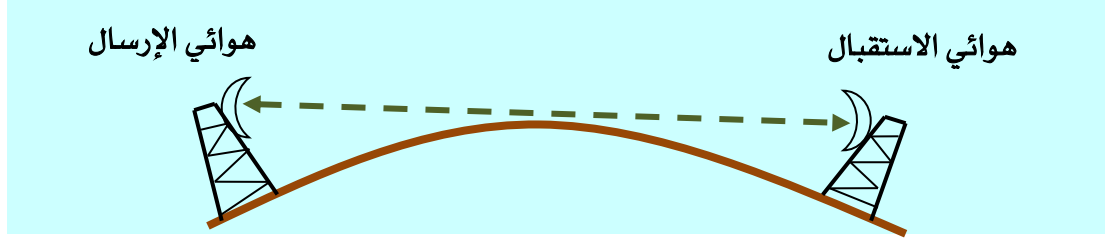

الشكل ( <sup>• ۱</sup>) تأثير كروية سطح الأرض على انتشار الموجات الفضائية

# مكونات نظام جهاز اجلوال :

يتكون جهاز الجوال متعدد من الوحدات والأجزاء التي تؤدي أعمالا محددة ومتخصصة يكمل بعضها دور الآخر ، والجهاز يتكون من وحدا ت الرئيسية الثلاثة الآتية:

- /1وحدة اإلرسال واالستقبال الالسلكي.
	- /2وحدة املعاجلة الرقمية لإلشارات.

/3وحدة التحكم.

كما يحتوى الجهاز على عدد من الأجزاء الهامة الأخرى وهي ( وحدة قراءة البطاقة – لوحة المفاتيح – شاشة العرض – منافذ التوصيلات الخارجية – السماعة – الميكروفون – الهوائي ) ،ويلزملعملالجهازتزويدهبالطاقةالكهربيةباستخدامالبطارياتالصغيرةالقابلةللشحن،وقدتستخ دمالبطارياتالمساندةلحفظالذاكرة،كمايتوفرللجهازشاحنمستقلأومحولالتيار . ولما كان الجهاز يعمل لاسلكيا ، كان من البديهي تزويده بالهوائي الذي يمثل حلقة الوصل لربط الجهاز مع الشبكة. وفيما يلي شرح الأجزاء الهامة الرئيسية بجهاز الجوال والشكل (١١) يوضح ذلك.

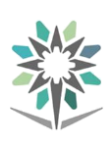

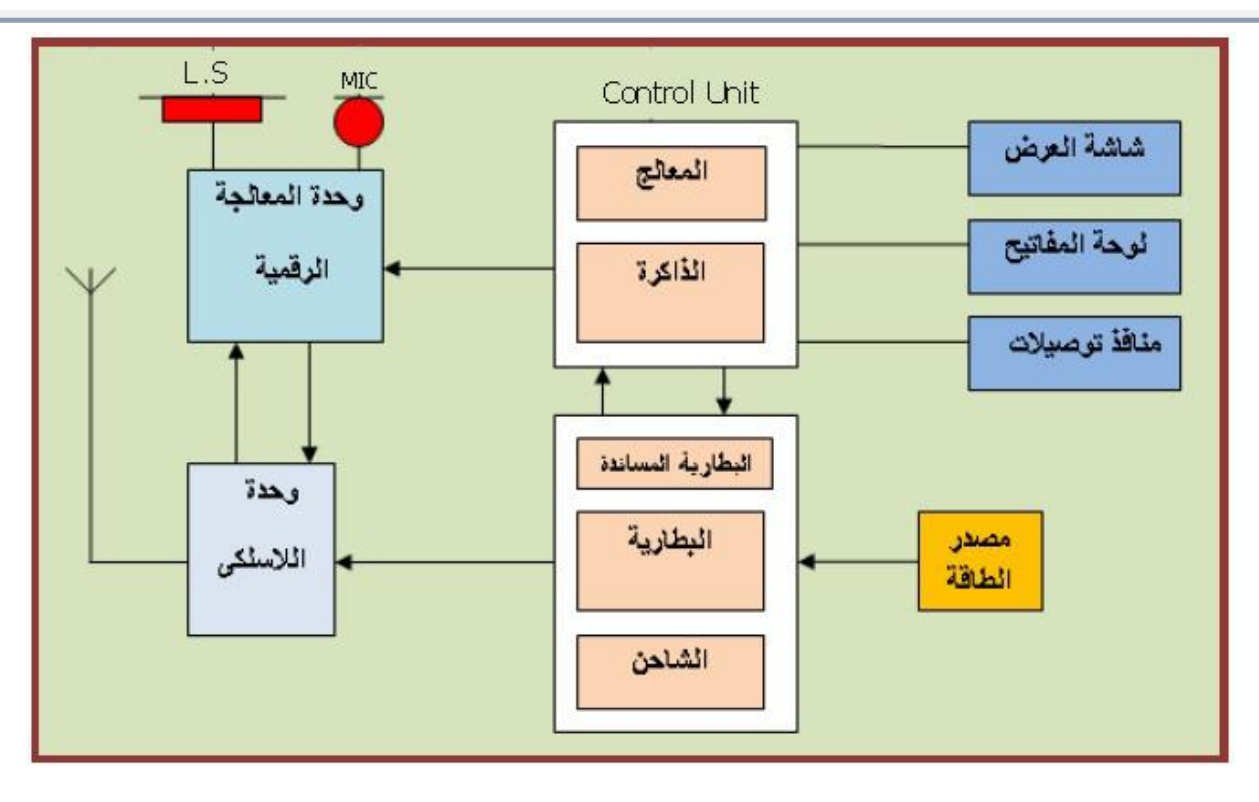

الشكل )11(

-1 وحدة اإلرسال واالستقبال الالسلكي (RX/TX(:

تقومهذهالوحدةبتكبيرالاشار ةالرقميةاللاسلكيةللقدر ةالمطلوبةلكيتصلالىأقر بمحطة ثابتة(BTS)،كما أن معظم تكاليف الجهاز تعتبر ية هذه الوحدة، حيث تشمل على مرشحات الرتددات الالسلكية ودوائر التعديل ودوائر تركيب الرتددات، وتتكون هذه الوحدة من جزء لإلرسال واالستقبال الالسلكي، وجزء للتحكم والتنظيم،

#### -2 وحدة املعاجلة الرقمية لإلشارات:

تتم معاجلة اإلشارات التناظرية باستخدام التقنية الرقمية اليت تستخدم دوائر متخصصة وسريعة ومزودة بالبرامج المناسبة لتنفيذ عمليات متتالية ومنظمة تهدف إلى معالجة كميات كبيرة من البيانات فوريا ، فعند استلامها للإشارات التناظرية (مثل الكلام) تقوم بتحويلها إلى النمط الرقمي ثم ختزينها يف الذاكرة املؤقتة.

#### - وحدة التحكم:  $\mathcal{S}-\mathcal{S}$

تتكون هذه الوحدة من معالج مصغر مزود بالذاكرة الدائمة ROM والذاكرة المؤقتة RAM، وحتتوى الذاكرة الدائمة على الرقم التسلسلي للجهاز والرقم العاملي للجهاز (IMEI( وحيتفظ فيها بالربامج اليت تتميز بالتعقيد والكثافة وتؤدي هذه الوحدة وظائف التحكم بأجزاء اجلهاز ووحداته املختلفة.

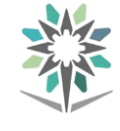

# -3 شاشة العرض:

تشترك جميع أجهزة الهواتف المحمولة يخ استخدام شاشات العرض واليت تطورت بشكل سريع وملحوظ بداية من شاشات ذات البلورات السائلة (LCD (وحتى شاشات ذات تقنية AMOLED SUPER وهي من تطوير شركة سامسونج وهي عبارة عن دمج لطبقة اللمس مع طبقة توليد األلوان يف طبقة واحدة فقط وتتميز بـ:

-1 سُمك الشاشة يكون قليل جدا -2 قدرة ا لشاشة على توليد كم كبري من الألوان -3 سرعة استجابة الشاشة للمس والشكل )12( يوضح أحد أنواع هذه الشاشات.

# -5 لوحة املفاتيح:

غالبا يخ معظم أجهزة الهواتف المحمولة حاليا أصبحت لوحة المفاتيح مدمجة مع الشاشات اليت تعمل باللمس ولكن مازال هناك بعض املوديالت املزودة بلوحه مفاتيح تستخدم تقنيات ومواد مختلفة لتصنيع لوحات المفاتيح ومكوناتها ، ولكل من هذه التقنيات مواضع قوة ومواضع ضعف، والشكل (١٣) يوضح أحد أنواع لوحات المفاتيح.

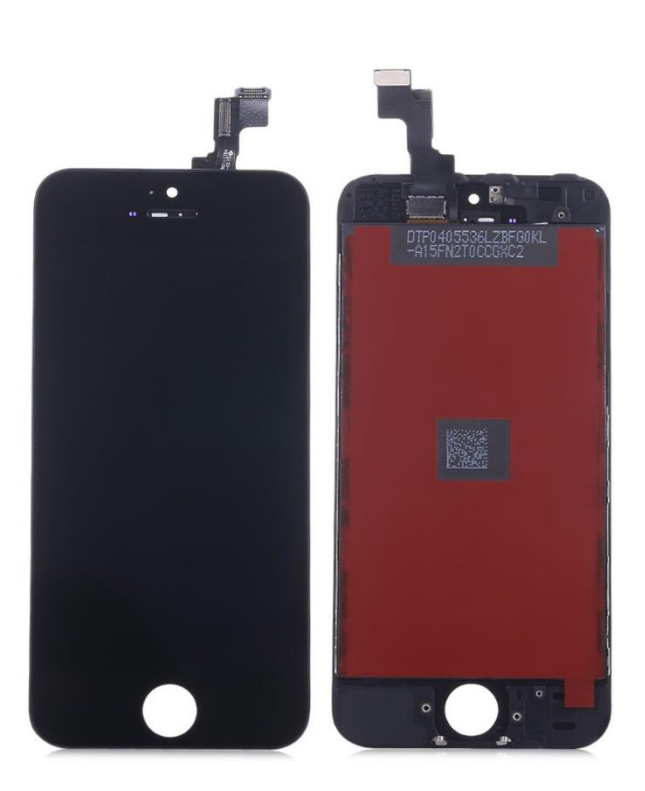

الشكل )12(

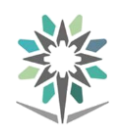

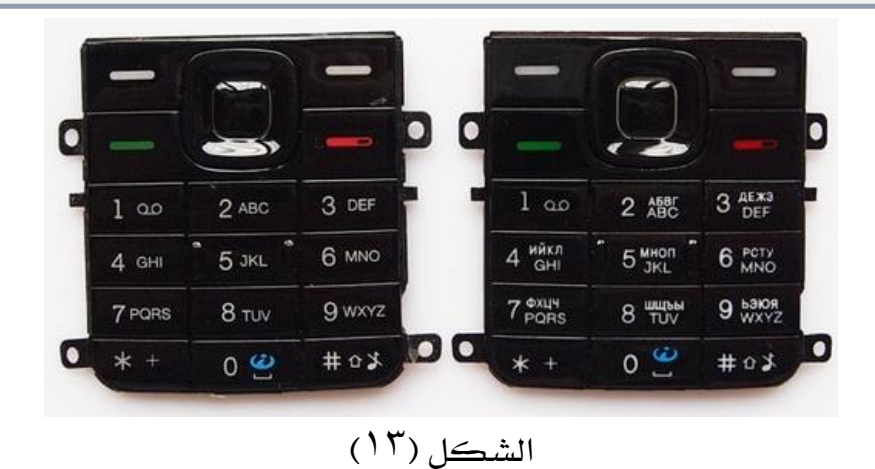

-6 امليكروفون :

جيب أني كون شديد احلساسية، ويستفاد من ارتفاع حساسيته يف تقليل الكسب المطلوب من الجهاز عند معالجة الإشارة رقميا ، وكذا خفض مقدار الضوضاء التي ينتج عن ذلك، على أن يتم تعب حساسية ثابتة ية نطاق التردد، كما ينبغي أن يتميز بخاصية التوجيه الجيد بحيث يمكنها لاستجابة للموجات الصوتية التي تصل إليه من زوايا مختلفة ومستويات مختلفة، كما يقوم بتحويل الذبذبات الصوتية إلى إشارات كهربية مناظرة والشكل (١٤) يوضح احد أنواع امليكروفون مدمج مع بورده خاصة به .

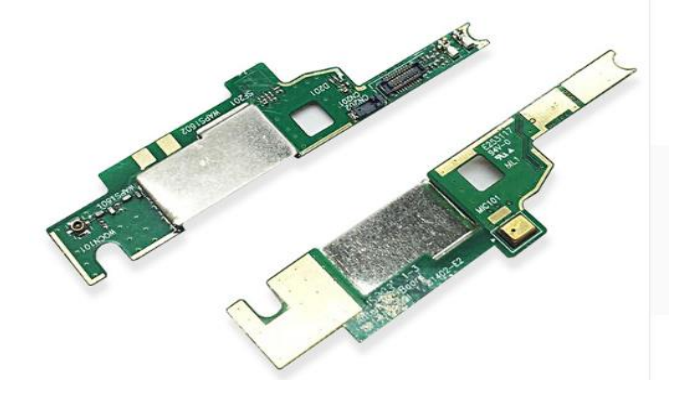

 $(1 \, 2)$ الشكل

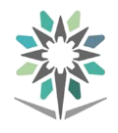

#### -7 السماعة :

وتقوم بعملية معاكسة للميكرفون حيث أنها تقوم بتحويل الإشارات الكهربائية المبرة عن الصوت إلى أصوات مسموعة تستجيب لها الآذن البشرية والشكل (<sup>م ٩</sup>) يوضح احد أنواع السماعات المستخدمة يخ أجهزة الجوال.

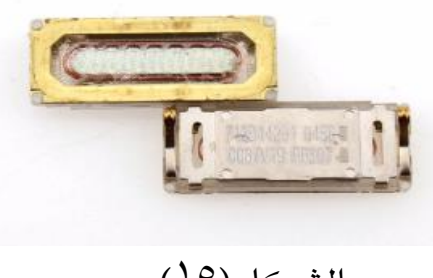

 $(10)$ الشكل

- الهوائي :  $\lambda$ 

ويقومبتحويالإلشاراتالكهربائيةاملعدلةإلىإشاراتكهرومغناطيسيةفيحالةاإلرسالوالعك سفيحالةالاستقبالوالشكل (١٦) يوضح أحد أنواع الهوائيات المستخدمة ية أجهزة الجوال..

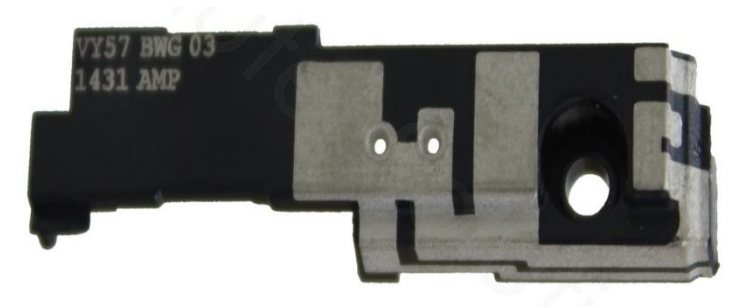

الشكل )16(

-9 البطارية :

تتألف البطارية من جمموعة خاليا لكل منها قطبين( سالب – موجب ) بينهما مادة موصلة ( سائلة أو جافة أو هالمية ( ويؤدي التفاعالت الكيميائية داخل البطارية إىل إنتاج أيونات تنتقل بني القطبني عرب املادة املوصلة وتتسبب يف توليد التيار الكهربائي يف الدائرة اخلارجية والشكل )17( يوضح بعض أحد أنواع البطاريات املستخدمة يف أجهزة اجلوال.

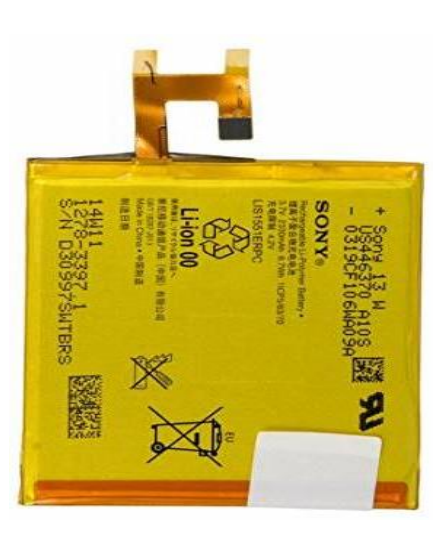

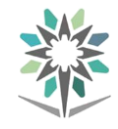

-10بطاقة تعريف املشرتك (card Sim(

البطاقة عبارة عن وحدة ذاكرة حتتوي على رقم اهلاتف اخلاص باملشرتك، ورسائله الشخصية وقوائم اتصاله "حسب قوانين الدولة"، وعند وضعها بالهاتف فإن اتصالاً اليا يحدث مع أبراجاالتصال وعند وصول إشارات إليها يتم التعرف على املشرتك ورقمه والشركة املشرتك فيها.

وتم تصنيع أول SIM بنجاح عام ١٩٩١ ، وذلك ية ميونخ الألمانية ، ليتم بيع أول ٣٠٠ من إنتاجهم إىل شركة Radiolinja الفنلندية أطلقت خدمات اهلاتف، يف ما يعترب نقطة انطالق فكرة اهلاتف النقال حول العاف. ويوجد يف البطاقة ست صفائح للتوصيل الكهربائي وأحيانا أكثر من ذلك نظرا للتطور املستمر يف تقنية هذه البطاقات، حفظ منها اثنان لالستخدامات المستقبلية أما الأربع الباقية فتستخدم حاليا ، ومن استخداماتها ما يلي : /1 مدخل إشارة التوقيت

- /2 األرضي
- /3 إعادة تنظيم قيم بعض حمتويات الذاكرة (Reset(
- /4 دخول وخروج البيانات بسرعة 9600 نبضة بالثانية، أما السرعة الفعلية لكل جتاه فهي  $\sin$  210 نبضة يف الثانية .والشكل(١٨) يوضح أحد أنواع sim card

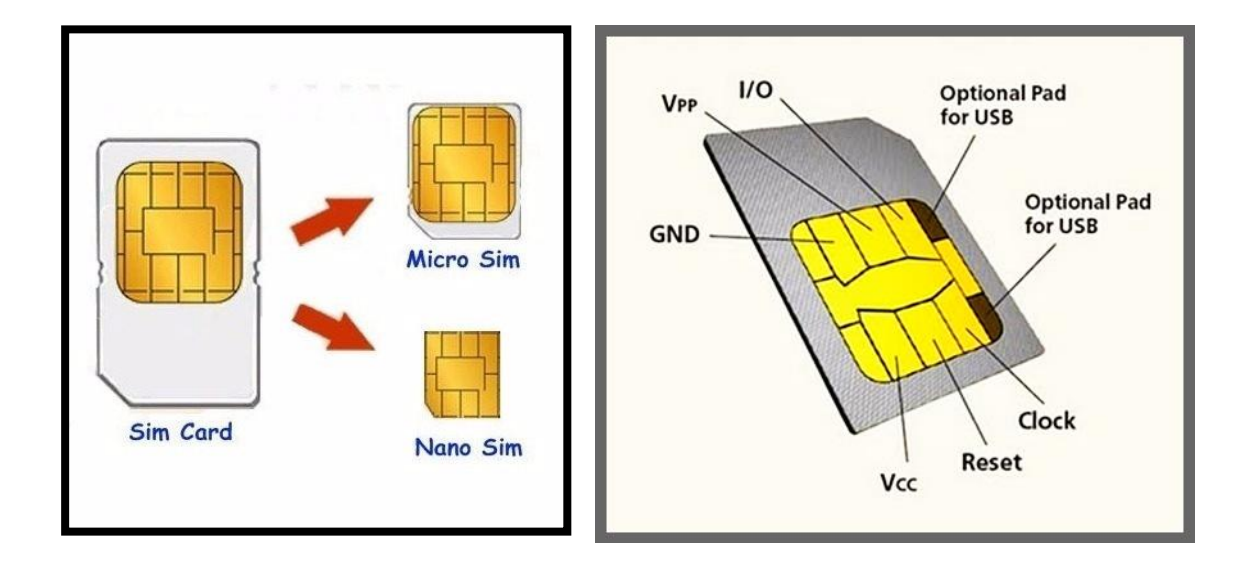

الشكل )18(

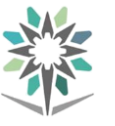

وتتكون البطاقة من شريحة إلكترونية تحمل كحاسب صغير (Micro Computer) به معالج مصغر، وذاكرة تحتوى على معلومات عن المشترك والشبكة والخدمات ومفاتيح وبرامج التشفري .

> -3حلامالعناصر اإللكرتونية وقياسها: 1-3 العددواألدوات املستخدمة يف عملية الصيانة -1كاوية حلام ذو سن مدبب:

يعتبر اللحام من العمليات الأســــاســــية ﴾ الإلكترونيات وعملية لحام العناصــــر الإلكترونية حساسة جداً حيث إن العناصر الإلكترونية يمكن أن تتعرض للتلف إذا تعرضت لحرارة زائدة كما أن التسـخين غير الكاية قد ينتج عنه نقاط لحام سيئة والشـكل رقم (19) يوضـح أحد أنواع كاويات اللحام تعمل مبنظم حرارة.

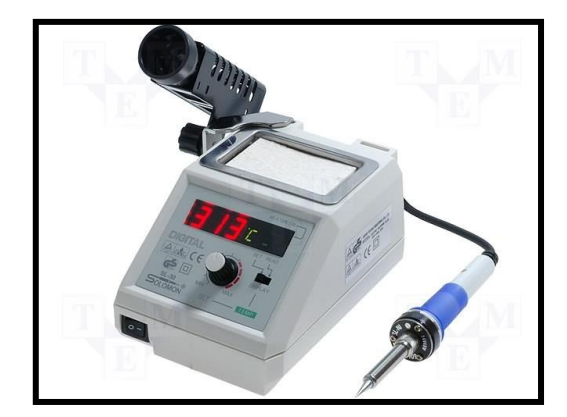

الشكل )19(

-2 كاوية اهلواء الساخن Soldering-Air-Hot:

تســتخدم يف فك ولحام العناصــر الإلكترونية SMD وهي عبارة عن مضــخة هواء تضــخ هواء يمكن التحكم ية ضغطة ، ثم يتم تسخين الهواء عن طريق سخان يوضع ية مقدمة الكاوية ويمرر الهواء علية والجدير بالذكر أنه يمكن التحكم ية درجة حرارة الســــخان أيضـــــا ، والشكل (٢٠) يبين كاوية الهواء الساخن .

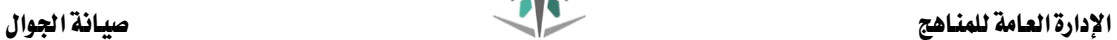

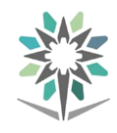

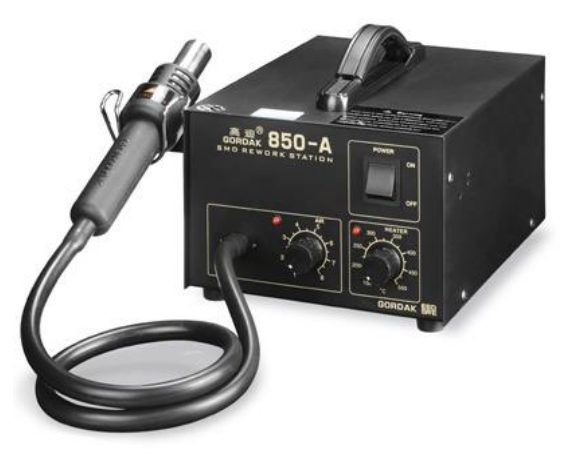

الشكل (٢٠)

كما يوجد نوع آخر مزود بكاوية لحام عادية بســــن معدني رفيع تســـتخدم للحام أطراف العناصــر الإلكترونية صــغيرة الحجم ومزوده بشــاشــتين رقميتين تبين درجة حرارة الهواء الساخن وكذلك درجة حرارة الكاوية ذات السن املعدني والشكل ) 21( يبني هذا النوع من الكاويات .

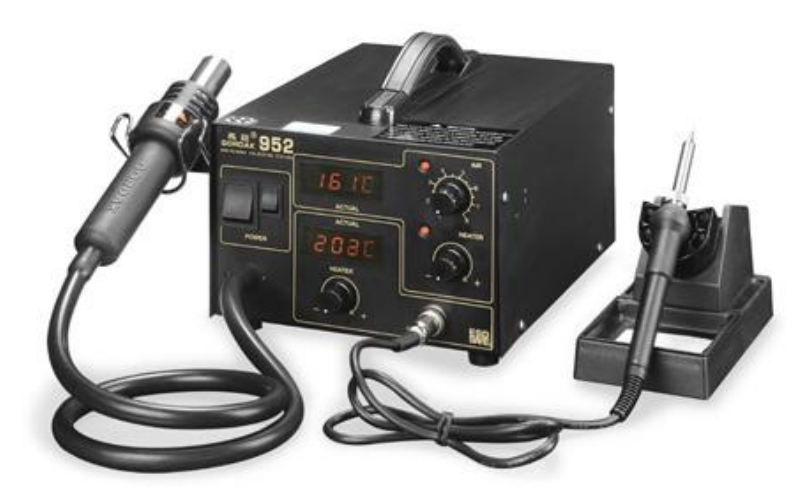

الشكل ( ٢١)

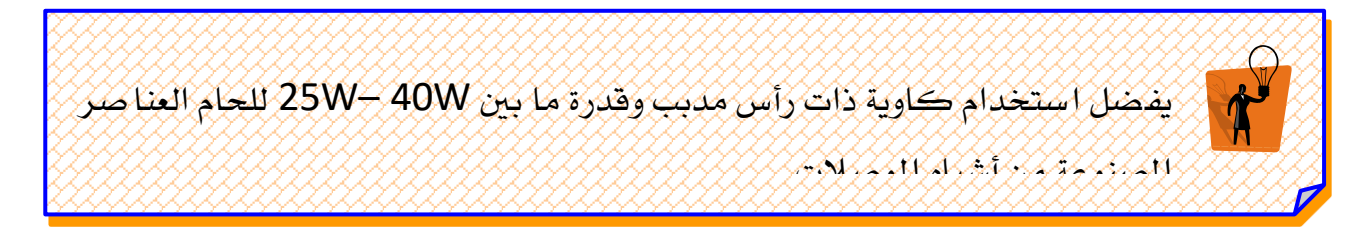

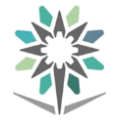

# -3 حامل اللوحة اإللكرتونية :

يوجد العديد من أنواع حامل اللوحة الإلكترونية والشكل ( ٢٢) يبين حاملة لوحة إلكرتونية صغري لتثبيت اللوحة الرئيسية للجوال .

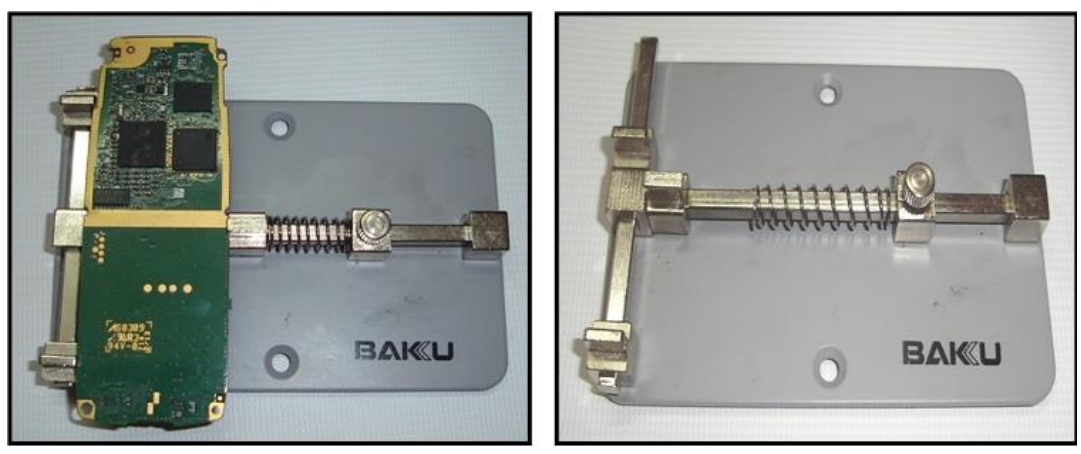

الشكل ( ٢٢)

والشكل ( ٢٣) يبين حاملة لوحة إلكترونية مزود بعدسة مكبر لتوضيح الرؤية للعناصر اإللكرتونيةSMD وكذلك حامل للكاوية ذات السن املعدني

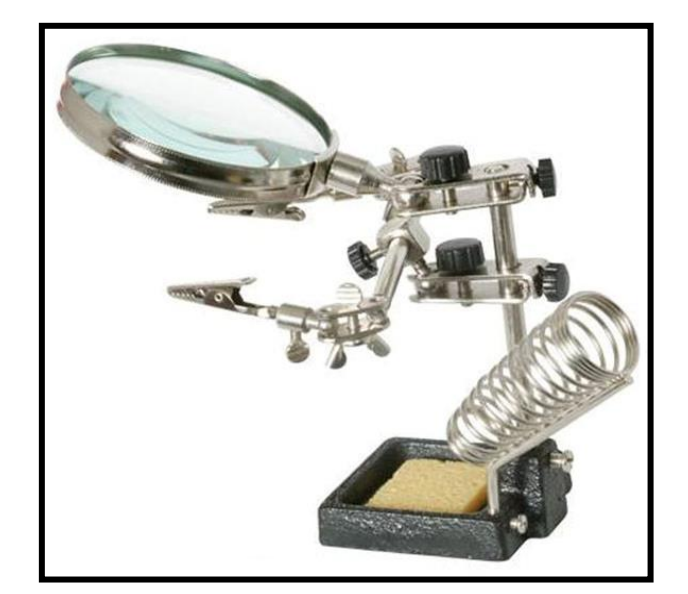

الشكل (٢٢)

 $\epsilon$  - طقم مفكات مختلف المقاسات والأشكال  $\epsilon$ 

يســـتخدم طقم المفكات ية فك أجزاء الجوال للوصــــول إلى البورد المثبت عليها العناصــــر اإللكرتونية سـطحية اللصـق SMD، ويوجد العديد من أنواع املفكات.واجلدير بالذكر أن

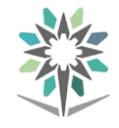

هناك العديد من أطقم المصكات المســتخدمة يف صـــيانة الجوال تختلف من حيث شــــكل المفك (نجمة – مسدس –مثلث ..إلخ) والشكل ( <sup>2 x</sup>) يوضح مجموعة من تلك المفكات.

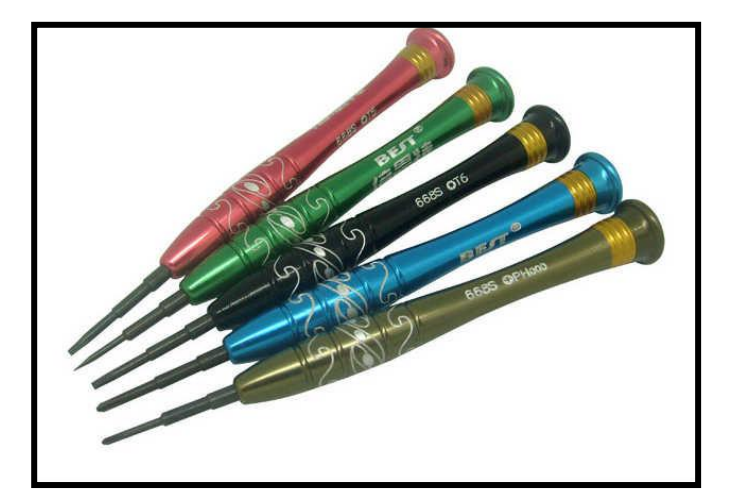

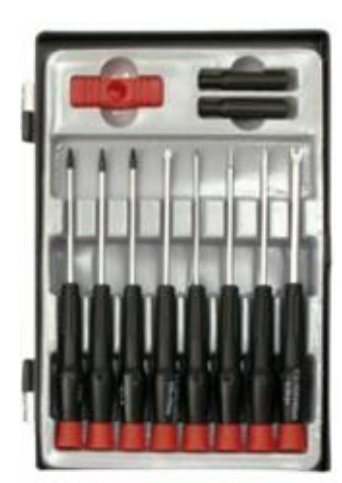

الشكل ( أ أ ) الشكل ( 1 أ ) الشكل ( 1 أ ب) الشكل ( 2 أ ب) الشكل ( 2 أ بي ) الش

-5 مساعد اللحام :

هو عبارة عن كريم يتحول إىل ســـائل عند التعرض حلرارة الكاوية ويســـاعد يف عملية اللحام وجيعل نقاط اللحام جيدة التوصيل وشكلها جيد ، والشكل )25( يوضح ذلك .

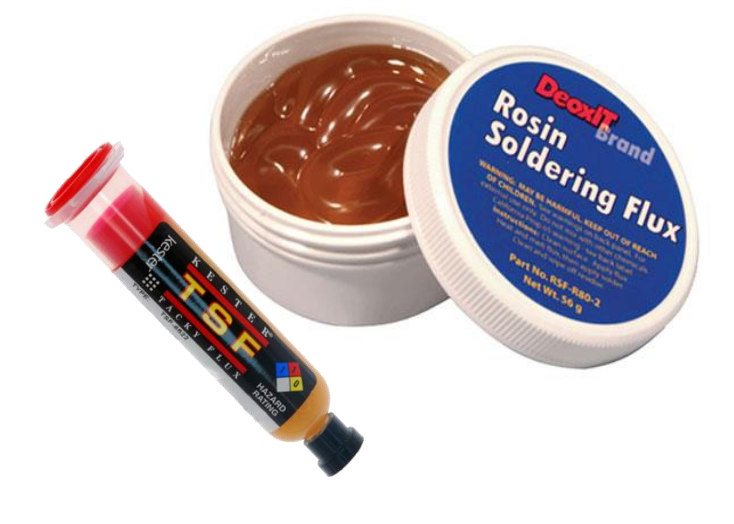

الشكل (٢٥)

-6 قصدير اللحام :

هو عبارة عن سبيكة من القصدير والرصاص يف شكل سلك يأخذ قطر خمتلفة ويفضل ذو القطر الصــغير ية لحام العناصــر الإلكترونية ســطحية التركيب SMDوالجدير بالذكر أنه

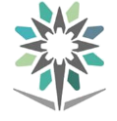

كلما كانت نســــــبة القصــــــدير أعلى من نســــــبة الرصــــــاص دل ذلك على جودة القصــــــدير والشكل(٢٦) يوضح ذلك .

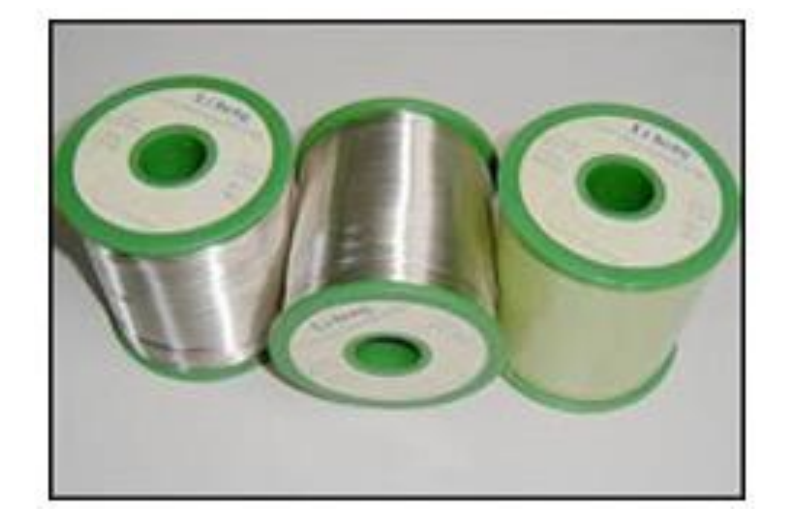

الشكل (٢٦)

ويوجد القصـدير يف صـورة أخرى وهى سـائلة وهو عبارة عن خليط من القصـدير والفلكس يف شــكل معجون ســائل يتم وضــعه على اماكن اللحام وهو األكثر اســتخداما للحام العناصــر الإلكترونية سطحية التركيب SMDوالشكل (٢٧) يوضح هذا النوع من القصدير .

![](_page_24_Picture_7.jpeg)

الشكل )27(

![](_page_25_Picture_2.jpeg)

#### -8ملقاط :

تستخدم الملاقط لالتقاط العناصر الإلكترونية أثناء فكها أو تثبيتها على اللوحة الإلكترونية باستخدام الكاوية والشكل )28( يوضح جمموعة خمتلفة من املالقط.

![](_page_25_Picture_5.jpeg)

الشكل (٢٨)

# <sup>9</sup> -شريط إزالة القصدير :

هو عبارة عن شـريط من سـلك النحاس كما هو موضـح بالشـكل ) 29( وعند الرغبة يف إزالة القصـــــــدير الذائد من على عنصـــــــر إلكرتونية يوضـــــــح هذا الشـــــــريط وميرر فوقة الكاوية الساخنة، وبالتالي ينصهر القصدير ويلتصق بالسلك تاركا العنصر اإللكرتوني.

![](_page_25_Picture_9.jpeg)

![](_page_26_Picture_2.jpeg)

#### -10 شافط اللحام :

هي أداه تســـتخدم لشـــفط القصـــدير بعد صـــهره بالكاوية لنزع العنصـــر اإللكرتوني القديم وتركيب آخر جديد والشكل (٣٠) يوضح الشفاط .

![](_page_26_Picture_5.jpeg)

 $(\mathfrak{r}\cdot)$ الشكل

-11أداة فك موصالت )سوكت ( الكوابل الداخلية للجوال :

هي أداه تســـتخدم لفك موصـــــلات ( ســــوكت ) الكوابل الداخليةلجهاز الجوال ويوجد منها أشـــــكال كثيرة تتناســـــب مع الموديلات المختلفة للأجهزة الجوالوالجدير بالذكر أن لكل شكل منها رقم يميز الأداة عن الشكل الآخر والشكل (٣١) يوضح هذه الأداة.

![](_page_26_Picture_9.jpeg)

 $(5)$ الشكل  $(5)$ 

![](_page_27_Picture_2.jpeg)

-12أداة الفتح -6SRT :

هي أداه تستخدم لفتح الغطاء الخارجي لجهاز الجوال أو لفصل جزئيين داخل الجوال مربوطين معا عن طريق الكبس ويوجد منها أشـــــكال كثرية تتناســـــب مع املوديالت املختلفة لألجهزة الجوالوالشكل (٢٢) يوضح هذه الأداة.

![](_page_27_Picture_5.jpeg)

![](_page_27_Picture_6.jpeg)

الشكل (٢٢)

# -13أداة نزع الشاشة LCD يف اهلواتف الذكية

هي أداه تسـتخدم لفصـل شـاشـة LCDاخلاصـة باهلواتف الذكية عن شـاسـيه اجلوال من خالل تفريغ الهواء بين هذه الأداة وشاشة الجوال ومن ثم تثبت هذه الأداة على الشاشة وترفع الشاشة من خلالها والجدير بالذكر أنه يوجد أشـــــــكال مختلفة من هذه الأداة تقوم بنفس الوظيفة والشكل(٣٣) يوضحهذه الأداة.

![](_page_27_Picture_10.jpeg)

الشكل (٢٣)

![](_page_28_Picture_1.jpeg)

-14أدة أعادة حلام وتشكيل تكور أطراف الدوائر املتكاملة السطحية-Re belling-Re BGA تســتخدم هذه األداة يف أعادة تكوين نقاط من القصــدير على شــكل كور صــغرية كطراف للدوائر المتكاملة الســطحية والشــكل ( ٢٤) يوضـــح مجموعة كبيرة من الفورمات الخاصــة بأنواع الدوائر املتكاملة السطحية املستخدمة يف اجلوال حبيث يكون لكل IC فورمه خاصة به ، كذلك يوجد أنبوب القصــــــــــــدير حيتوى على عدد كبري من الكورات الصــــــــــــغرية من القصدير واليت تستخدم كأطراف توصيل ،

![](_page_28_Picture_4.jpeg)

![](_page_28_Picture_5.jpeg)

 $(\tilde{r}\, \xi)$ الشكل

# 2-3 العناصر اإللكرتونية سطحية الرتكيب SMD

هي عناصر إلكترونية صغيرة الحجم لها نفس مواصفات العناصر الإلكترونية العادية يرمز لها Surface Mounted Devices) SMD( ولكن دعت الحاجة إليها عندما جاءت الرغبة ية تصغير حجم الأجهزة الإلكترونية فنجد أن العناصر الإلكترونية سطحية التركيب SMD تستخدم ية الكثير من الأجهزة الإلكترونية وعلى سبيل المثال الجوالات – لوحة الأم بجهاز الكمبيوتر – أجهزة الـ MP3 وغيرها من الأجهزة الإلكترونية، ونتيجة صغر حجم هذا النوع من العناصر وجدت صعوبة ية كتابة مواصفات العنصر، لذا تم استبدال كتابة المواصفات بكتابة كود خاص بالعنصر نستدل به على مواصفاته من خالل كتيب املواصفات اخلاص بالعناصر الالكترونية سطحية التركيب SMD .

املقاومات :

![](_page_29_Picture_1.jpeg)

![](_page_29_Picture_3.jpeg)

![](_page_29_Picture_4.jpeg)

الشكل (٢٥أ) ( الشكل (٣٥أ) بين الشكل (٣٥

- الـــوصــــــــف : هي أصغر القطع الإلكترونية سطحية التركيب ولها غالباً لون أسود أو أزرق فاتح وهي مستطيلة الشكل.
- **طريقة القراءة:** تكتب قيمة المقاومة ي<sup>ع</sup> شكل كود مكون من ثلاثة أرقام أو أربعة أرقام العدد األول يكتب كما هو وكذلك الثاني أما العدد الثالث فيمثل عدد األصفار، ويف حالة أربعة أرقام يكتب العدد األول والثاني والثالث كما هو والعدد الرابع يكون عدد الأصفار.

![](_page_29_Picture_8.jpeg)

![](_page_30_Picture_1.jpeg)

# طريقة القياس : أولاً طريقة القياس بواسطة الأفوميتر :

تفحص المقاومة باسـتخدام جهاز الأوميتر( الآفوميتر على وضـع الأوم ) ويجب أن يعطي جهاز القياس قراءة مقاومة قريبة جداً من القيمة الفعلية مع األخذ يف االعتبار نسبة التفاوت ،أما إذا أعطى الجهاز قراءة مقاومة صــــغيرة جداً تســــاوي صـــفراً فتكون المقاومة تالفة (دائرة قصر Short Circuit) أو إذا أعطى الجهاز قراءة مقاومة مالا نهاية فتعتبر المقاومــــــــة تالفة أيضـاً )دائرة مفتوحة Circuit Open )وتلف املقاومات يأتي من الكسـر أو احلرق الناتج عن مرور تيار أعلى من تحمل المقاومة، وعندئذ يتغير لون المقاومة.

ثانياً: جهاز فحص عناصر سطحية التركيب Smart SMD Tester : الشكل (٣٦) يتم ضبط الجهاز على وضع المقاومات وذلك بالضغط على مفتاح الاختيار حتى يظهر على شاشة اجلهاز عالمة األوم )Ω )كما بالشكل .

![](_page_30_Picture_6.jpeg)

الشكل (٢٦)

يوضع طرية جهاز القياس على طرية المقاومة فيقرأ الجهاز قيمة المقاومة بالأوم أو الكيلو أوم أو الميجا أوم . كما بالشكل (٣٧)

![](_page_30_Picture_9.jpeg)

الشكل)37(

![](_page_31_Picture_1.jpeg)

املكثفـــات :

![](_page_31_Picture_4.jpeg)

الشكل (<sup>٣٨</sup>)

- **الوصف :** هي أكبر حجماً من المقاومات ولها ألوان مختلفة مثل الرصــاصــي أو البيج وأحيانا قليلة الأسود والشكل (٣٨) يوضح شكل المكثف. ويوجد نوعين من المكثفات:
- -1قطيب أي له اجتاه يف الرتكيب وغالباً ما يأخذ اللون األصفر عليه خط بين ميثل الطرف الموجب أو أسود بخط أبيض يمثل الطرف الموجب الشكل (1ٌ أ) يوضح ذلك. -2غري قطيب وهو ليس له اجتاه يف الرتكيب ويكون لونه رصاصياً أو بنياً بدرجاته الشكل (٣٩ب) يوضح ذلك.

![](_page_31_Picture_8.jpeg)

الشكل (٢٩أ) (1 أأر) (1 أيضكل (٢٩

![](_page_32_Picture_1.jpeg)

# الفيــوزFUSE

![](_page_32_Picture_4.jpeg)

![](_page_32_Picture_5.jpeg)

 $(1^{\xi} \cdot)$ الشكل ( $\zeta$ أ) (10 أ( الشكل )

الشكل ( ٤٠ ) يوضح مجموعة من الفيوزات وهي عبارة عن قطعة مستطيلة الشكل لها أحجام وألوان مختلفة كما ية الشــــكل الســـــابق ويوجد البعض منها مرمز بكود والبعض الآخر لا يكتب عليه أي بيانات ويعتمد على موقعة على اللوحة لنتعرف على مواصــــــــــــــــــــــفاته من خالل املخطط التفصيلي للدائرة .

طريقة القياس: يحكم على ســــلامته باســـتخدام جهاز الآفوميتر على وضـــع BUZZER فإذا أعطى الجهاز صــوت دل على ســـلامة الفيوز وإذا لم يعطي صــوت دل على أن الفيوز به تلف OPEN.

امللــف Coil:

الــــوصــــــــــف :له شــــــــكل أســــــــطواني بأحجام متفاوتة ويوجد بعدة ألوان مختلفة أما أســــــود غامق أو درجات الرمادي والشكل ) 41( يوضح ذلك .

طريقـــة القراءة: هلـــا أكواد نبحـــث عنهـــا يف كتيب املواصــــــــــفات أو عن طريق الشــــــــــبكة العنكبوتية( الإنترنت ) لنحصـل على مواصـفاته. وبعض امللفات ال يوجد عليها أي كود أو بيانات ويعتمــد على موقعــة على البورده لنتعرف على مواصفاته من خالل املخطط التفصيلي للدائرة

![](_page_32_Picture_13.jpeg)

 $(1)$ الشكل  $(1)$ 

![](_page_33_Picture_1.jpeg)

الثنائيات Diode:

 الــــوصـــــــــف: شكله مستطيل أسود اللون وله طرفان بارزان ويوجد خط رمادي على الكاثود وله اجتاه يف الرتكيب.

![](_page_33_Picture_5.jpeg)

![](_page_33_Figure_6.jpeg)

الثنائي املشع للضوء :

 الــــوصـــــــــف: له شكل مستطيل شفاف صغري احلجم والشكل )43( يوضح جمموعة من الثنائيات املشعة للضوء

![](_page_33_Picture_9.jpeg)

الترانزستور :

 الــــوصـــــــــف: الشكل ( <sup>٤٤</sup> ) يوضح أشكال مختلفة من الرتانزستور حيث له شكل مستطيل أو مربع وإما بثالثة أطراف توصيل أو أربعة أو مخسة .

طريقة القراءة:

هلا أكواد نبحث عنها يف كتيب املواصفات لنحصل على مواصفاته .

![](_page_33_Picture_14.jpeg)

![](_page_34_Picture_1.jpeg)

# 3-3 خطوات حلام العناصر اإللكرتونية سطحية الرتكيب SMD:

حلام العناصر SMD ذات الطرفني باستخدام كاوية ذات سن مدبب

- /1 حندد املوقع املراد حلام العنصر ذي الطرفني فيه )مقاومة ــ موحد ــ مكثف ــ...إخل( ونتأكد من نظافته ونضع القليل من القصدير مكان نقاط التوصيل .
- /2 نثبت العنصــــــــــــر املراد حلامه يف املوقع املخصــــــــــــص له مستخدمين الملقاط .

- /3 نضع فوق املقاومة مساعد حلام سائل .
- /4 نثبت العنصــــــــــــــــــــــــــر اإللكرتوني املراد حلامه بامللقاط مســـــتخدمني اليد اليســـــرى وممســـــكني الكاوية باليد اليمنى لصهر القصدير مع طرف العنصر اإللكرتوني
- /5 بعد إمتام عملية اللحام ننظف مكان اللحام من مســــاعد اللحام مبادة مذيبة .

![](_page_34_Picture_10.jpeg)

![](_page_34_Picture_11.jpeg)

![](_page_34_Picture_12.jpeg)

![](_page_34_Picture_13.jpeg)

![](_page_34_Picture_14.jpeg)

![](_page_35_Picture_1.jpeg)

### حلام العناصر SMD ذات الطرفني باستخدام كاوية ذات اهلواء الساخن:

/1 حندد املوقع املراد حلام العنصــــــــــــــر ذي الطرفني )مقاومة ــــــ موحد ــــــ مكثف ـــ ..إخل( وننأكد من نظافته ونضع القليل من القصدير السائل مكان نقاط التوصيل.

![](_page_35_Picture_5.jpeg)

/3 نبدء بتسـليط كاوية حلام اهلواء السـاخن مراعني شدة تدفق اهلواء حتى ال يتسبب التدفق الزائد من إزاحة العنصــــــــــــــــــر اإللكرتونية املراد حلامه من مكـانـه ودرجـة حرارة اهلواء الزائـدة اليت ميكن أن تســـــــبب تلف العنصـــــــــــر المراد لحامة أو فك العناصر الالكترونية المجاورة .

المخصص له مستخدمين الملقاط .

![](_page_35_Picture_7.jpeg)

![](_page_35_Picture_8.jpeg)

![](_page_35_Picture_9.jpeg)

![](_page_35_Picture_10.jpeg)

![](_page_36_Picture_1.jpeg)

# حلام دائرة متكاملة 20 رجل من نوع SMD

- /1 حنـدد املوقع املراد حلـام الـدائرة املتكـاملـة فيـه ونتأكد من نظافته ونضــــع القليل من القصــــدير مكان نقاط التوصيل .
- /2 نثبت الدائرة املتكاملة املراد حلامها يف املوقع املخصـص هلا مسـتخدما امللقاط ونضـع القليل من مســــــــــاعد اللحام فوق أطراف توصــــــــــيل الدائرة املتكاملة
- /3 نثبت العنصـــــر اإللكرتوني املراد حلامة بامللقاط مســــتخدما اليد اليســــرى و ممســــكني الكاوية باليد اليمنى لصهر القصدير ولحام الطرف ( <sup>1</sup> ) و  $(1, (1), (1))$  )
- /4 بعــد ذلــك نُكمــل حلــام بــاقي أطراف الــدائرة المتكاملة مع مراعاة عدم لحام الأطراف بطريقة متعاقبة جتنباً للحرارة الزائدة .

![](_page_36_Picture_8.jpeg)

![](_page_36_Picture_9.jpeg)

![](_page_36_Picture_10.jpeg)

![](_page_37_Picture_1.jpeg)

# -4فكجهازجوال 8 iPhoneوإصالح األعطال التالية:

![](_page_37_Picture_93.jpeg)

# بعض مواصفاتاجلهاز:

![](_page_37_Picture_94.jpeg)

![](_page_37_Picture_7.jpeg)

![](_page_38_Picture_1.jpeg)

أولا : الادوات المستخدمة في عملية الفك :

![](_page_38_Picture_4.jpeg)

![](_page_38_Picture_6.jpeg)

![](_page_38_Picture_7.jpeg)

Plastic Opening Tools Small Suction Cup

![](_page_38_Picture_9.jpeg)

![](_page_38_Picture_11.jpeg)

![](_page_38_Picture_13.jpeg)

SIM Card Eject Tool Flathead 2.5 mm

![](_page_38_Picture_15.jpeg)

Tweezers Phillips #00 Screwdriver<sup>O</sup>

![](_page_38_Picture_17.jpeg)

![](_page_38_Picture_19.jpeg)

Spudge P2 Pentalobe Screwdriver  $\Omega$ 

![](_page_39_Picture_1.jpeg)

# ثانيا : خطوات الفك : مالحظة : هم بإغلاق الجوال قبل البدء بعملية الفك

![](_page_39_Picture_5.jpeg)

-**1**أزل املسمارين اخلاصني بتثبيت السطح العلوي للجوال -**2**استخدم مسدس احلرارة على سطح اجلهاز إلذابة الغراء . باستخدام املفك املناسب لتك العملية

![](_page_39_Picture_7.jpeg)

- -3استخدم كوب الشفط وذلك بتثبيته على اجلزء األسفل من -4اسحب كوب الشفط ألعلي وبرفق حاول أن توجد فجوه لتضع
	- سطح الشاشة أعلى مفتاح زر الهوم

![](_page_39_Picture_10.jpeg)

0 –ضع أداة الفتح المبينه بالشكل في الفجوه التي أحدثتها . الان مع التصفح برفق كوب الشفط لأعلي وحاول أن تحرر الشاشة مع<br>أحدثت من المستوى المستوى المستوى المستوى المستوى المستوى المستوى الشفط لأعلي وحاول أن تحرر الشاشة مع ميكن مترير أداة الفتح على حواف السطح مع مراعاة عدم التعرض للكابالت الداخلية بأى أذى

![](_page_39_Picture_12.jpeg)

مرر المسدس بشكل دائري على حواف السطح

![](_page_39_Picture_14.jpeg)

فيها أداة الفتح .

![](_page_39_Picture_17.jpeg)

الحرص على عدم اتلاف كابلات توصيل شاشة العرض

![](_page_40_Picture_1.jpeg)

![](_page_40_Figure_3.jpeg)

-بعد رفع الشاشة بشكل مائل يمكنك الان فك المسامير $\rm{V}$ األربعة لغطاء محاية موصالت الكابالت وانتبه دائما .<br>لأستخدام المفك المناسب لحجم المسامير

![](_page_40_Picture_5.jpeg)

-9 باستخدام أداة الرفع البالستيكية حرر موصالت كابل البطارية

![](_page_40_Picture_7.jpeg)

-8 باستخدام املالقط أرفع غطاء محاية موصالت الكابالت مع ملاحظة أن تكون البطارية فارغة بنسبة <sup>70</sup> ٪ على الأقل حتى لا تتعرض لحدوث حريق أذا تم ثقبها بالخطأ

![](_page_40_Picture_9.jpeg)

-10 واصل عملية حترير موصل كابل الشاشة مع التأكد أن الأداة تكون بلاستيكية حتى لا تحدث قصر فتؤدي ألى تلف اللوحة االم

![](_page_40_Picture_11.jpeg)

-11 حرر موصل كابل زر اهلوم مع احلرص أن تكون الشاشة يف وضع مائل

![](_page_40_Picture_13.jpeg)

-12 ميكنك االن فك املسامري الثالثة لغطاء محاية موصالت كابالت الكامريا وكابل مساعة االذن وانتبه دائما لأستخدام المفك المناسب لحجم المسامير

![](_page_41_Picture_1.jpeg)

![](_page_41_Picture_3.jpeg)

-13 باستخدام املالقط أرفع غطاء محاية موصالت الكابالت -14 حرر موصل كابل الكامريا االمامية ومساعة االذن

![](_page_41_Picture_5.jpeg)

![](_page_41_Picture_7.jpeg)

-17 باستخدام املالقط أرفع غطاء محاية موصالت الكابالت

![](_page_41_Picture_9.jpeg)

![](_page_41_Picture_11.jpeg)

-<sup>16</sup> ميكنك االن فك املسامري الثالثة لغطاء محاية موصل -<sup>15</sup> واالن تستطيع أن حترر الشاشة بشكل كامل كايل السماعة

![](_page_41_Picture_13.jpeg)

ا – حرر موصل كابل الهوائي ويمكنك استخدام المسدس  $\Lambda$ الحراري قبل إتمام عملية رفع الكابل حتى تذيب الغراء اسفل الكابل

![](_page_42_Picture_1.jpeg)

![](_page_42_Picture_3.jpeg)

![](_page_42_Picture_5.jpeg)

![](_page_42_Picture_7.jpeg)

![](_page_42_Picture_8.jpeg)

٢٣ حرر برفق موصل كابل الهوائي باستخدام الأداة الموضحة بالشكل

![](_page_42_Picture_10.jpeg)

![](_page_42_Picture_12.jpeg)

1 1− ارفع كابل الهوائيWi-Fi مستخدما الملاقط وكن حذرا 1 1− يمكنك الان فك المسمارين المثبتين لموديول الهزاز وانتبه دائما لأستخدام المفك المناسب لحجم المسامير

![](_page_42_Picture_14.jpeg)

-24 حرر برفق موصل كابل موديول اهلزاز حتى ميكنك رفعه بشكل كامل من اجلهاز

![](_page_43_Picture_1.jpeg)

![](_page_43_Picture_3.jpeg)

-25االن ميكن وبرفق رفع موديول اهلزاز كما هو موضح بالشكل

![](_page_43_Picture_5.jpeg)

-26 يتم تأمني بطارية أي فون بأربعة قطع من املادة الالصقة الممتدة اثنان يف الأعلى واثنان يف الأسفل.تحتوي كل قطعة الصقة على شريط سحب أسود يف النهاية ، وهو ملتصق برفق بالسطح الأمامي للبطارية.

![](_page_43_Picture_7.jpeg)

احلذر من ثقب البطارية بالطرف املدبب للملقط

![](_page_43_Picture_9.jpeg)

-29 ميكنك استخدام اخليط املستخدم يف تنظيف االسنان بتمريرة أسفل البطارية حتى ميكنك حتريرها يشكل كامل .

![](_page_43_Picture_11.jpeg)

٢٧ - باستخدام الملقط ارفع علامة سحب اللاصقه الأولى مع أخذ ممكم - مستخدما يديك اسحب اللاصقه الاولي وكرر العملية في

![](_page_43_Picture_13.jpeg)

-30 حرر برفق البطارية . واالن ميكنك استبداهلا أذا لزم االمر لذلك

![](_page_44_Picture_1.jpeg)

### تغير اللوحة الام / الكاميرا الخلفية : يمكنك متابعه خطوات الفك لتغيير اللوحة الام

![](_page_44_Picture_4.jpeg)

-31قم بإدخال أداة إخراج بطاقة SIM يف الفتحة الصغرية يف درج بطاقة SIM.اضغط لإخراج الدرج .هذا قد يتطلب قدرا ممسلا – الستخدام يديك اسحب بيت بطاقة SIM كبيرا من القوه

![](_page_44_Picture_6.jpeg)

![](_page_44_Picture_8.jpeg)

الكاميرا الخلفية .

![](_page_44_Picture_10.jpeg)

![](_page_44_Picture_12.jpeg)

٣٣ - باستخدام الاداه الموضح بالشكل ارفع وبرفق موصل كابل مم 14 - قم بإزالة المسمارين اللذين يؤمنان دعامة الكاميرا الخلفية مع مراعاة استخدام المفك المناسب لعملية الفك .

![](_page_44_Picture_14.jpeg)

-<sup>36</sup> حرر برفق موصل كابل الفالش مستخدما األداة -<sup>35</sup> باستخدام امللقط ارفع الدعامة املثبته للكامريا اخللفية املوضحه

![](_page_45_Picture_1.jpeg)

![](_page_45_Picture_3.jpeg)

![](_page_45_Picture_4.jpeg)

![](_page_45_Picture_5.jpeg)

الكبل العلوي من مأخذ التوصيل اخلاص به.

![](_page_45_Picture_7.jpeg)

ا 1 – قم بإزالة المسمار 1.<sup>٤ </sup> ملليمتر Phillips الذي يثبت موديول الهوائي إلى أعلى حافة العلبة

![](_page_45_Picture_9.jpeg)

![](_page_45_Picture_11.jpeg)

-39 استخدم الطرف املسطح من spudger إلخراج موصل -40 قم بفك مسامري Phillips 1.3 مم لتثبيت املكون العلوي األيسر للهوائي

![](_page_45_Picture_13.jpeg)

-42 حرر برفق موديول اهلوائي باستخدام مللقط

![](_page_46_Picture_1.jpeg)

![](_page_46_Picture_3.jpeg)

-43قم بإزالة مسامري Phillipsالثنائية اليت تثبت مشبك التأريض عند الحافة العلوية اليسرى من لوحة الأم

![](_page_46_Picture_5.jpeg)

-45 قم بإزالة املسامري الثالثة املوجودة يف اللوحة األم -46 استخدام امللقط لثين الصفيحة املعدنية بلطف من الطريق

![](_page_46_Picture_7.jpeg)

خ - استخدام نقطة من spudger لتحريك المكبس لإخراج  $\sim$ بيت بطاقة SIMحتى يمكننا تحرير اللوحة الام

![](_page_46_Picture_9.jpeg)

-44قم بإزالة مقطع التأريض مستخدما امللقط

![](_page_46_Picture_11.jpeg)

![](_page_46_Picture_13.jpeg)

-48 استخدم نقطة spudger لرفع وفصل كبل هوائي لـ .Wi-Fi

![](_page_47_Picture_1.jpeg)

![](_page_47_Picture_3.jpeg)

-49استخدام نقطة من spudger لرفع املوصالت حتى نتمكن -50استخدم الطرف املسطح من spudger وبرفق لرفع اللوحة

![](_page_47_Picture_5.jpeg)

![](_page_47_Picture_6.jpeg)

![](_page_47_Picture_8.jpeg)

0 °–استوعبه من الحواف ، ارفع لوحة المنطق بالقرب من موصل  $\sim$ 7 °–يمكنك الان تغير اللوحة الام اذا دعت الحاجة لذلك البطارية وقم بإزالته

![](_page_47_Picture_10.jpeg)

![](_page_47_Picture_11.jpeg)

![](_page_48_Picture_1.jpeg)

#### تغري الشاشة /زر اهلوم : ميكنك متابعه خطوات الفك لتغيري الشاشة / زر اهلوم

![](_page_48_Picture_4.jpeg)

-53الشكل يوضح الشاشة بها كسر ويتم لصق الصق على أماكن الكسر .

![](_page_48_Picture_6.jpeg)

الشاشة الرئيسية لفصله من املقبس

![](_page_48_Picture_8.jpeg)

-54قم بإزالة املسامري األربعة اليت تثبت السناد فوق مستشعر ID Touch / زر املنزل

![](_page_48_Picture_10.jpeg)

00–استخدم أداة فتح للنقر تحت الحافة اليسرى لموصل كابل زر مس<sup>761</sup>استخدم أداة الفتح لفصل اللاصق لكابل مستشعر البصمة وزر الهوم يمكنك استخدام المسدس الحراري أذا لزم الامر إلذابه الغراء املثبته للكابل

![](_page_48_Picture_12.jpeg)

![](_page_48_Picture_13.jpeg)

![](_page_48_Picture_14.jpeg)

07–حرر باستخدام الملقط زر الهوم ويمكنك استبدالة إذا لزم ^04–قم بإزالة مسامير Phillipsالثلاثة التي تثبت دعامة السماعة إلى اللوحة الأمامية

![](_page_49_Picture_1.jpeg)

![](_page_49_Picture_3.jpeg)

-59قم برفع دعامة السماعة باستخدام امللقط كما هو موضح -60ارفع الكامريا االمامية من مأخذ التيار اخلاص بها وقم

![](_page_49_Picture_5.jpeg)

![](_page_49_Picture_6.jpeg)

![](_page_49_Picture_8.jpeg)

-61قم بفك مسامري Phillipsالثنائية اليت تثبت مساعة األذن يف -62قم برفع مكرب صوت السماعة مستخدما امللقط

![](_page_49_Picture_10.jpeg)

اللوحة الأمامية

![](_page_49_Picture_13.jpeg)

-63استخدام نقطة من spudger لرفع مستشعر القرب بلطف -64قم بتحريك الطرف املقوس املوجود أسفل كابل اإلضاءة للخروج من مكانه على اللوحة األمامية

![](_page_49_Picture_15.jpeg)

املستشعر التقارب ، وارفع املستشعر من مكانه

![](_page_50_Picture_1.jpeg)

![](_page_50_Picture_3.jpeg)

<sup>0</sup> 7 –قم بتمرير أداة الفتح المبينه أمام مجموعة كابل الكاميرا 17 –قم بإزالة الكاميرا الأمامية وكابل الاستشعار األمامية ، مع فصل املادة الالصقة اليت متسك بالكامريا وكابل المستشعر

![](_page_50_Picture_5.jpeg)

![](_page_50_Picture_7.jpeg)

![](_page_50_Picture_9.jpeg)

-67قم بفك املسامري اللولبية مقاس 1.2 مم من جانيب الشاشة -68 استخدم أداة الفتح لفصل املادة االصقة بالقرب من زر اهلوم للوحة درع الشاشة .

![](_page_50_Picture_11.jpeg)

-69ارفع لوحة درع LCD بلطف من جمموعة الشاشة -70االن ميكنك تغري الشاشة أذا احتاج االمر لذلك .

![](_page_50_Picture_13.jpeg)

![](_page_51_Picture_1.jpeg)

# -5فك جهاز جوالx iPhone وإصالح األعطال التالية:

![](_page_51_Picture_93.jpeg)

# بعض مواصفات اجلهاز:

![](_page_51_Picture_94.jpeg)

![](_page_51_Picture_7.jpeg)

![](_page_52_Picture_1.jpeg)

أولا : الادوات المستخدمة في عملية الفك :

![](_page_52_Picture_4.jpeg)

![](_page_52_Picture_6.jpeg)

![](_page_52_Picture_8.jpeg)

Tweezers Phillips #00 Screwdriver<sup>O</sup>

![](_page_52_Picture_10.jpeg)

![](_page_52_Picture_12.jpeg)

Spudge P2 Pentalobe Screwdriver  $\Omega$ 

![](_page_52_Picture_14.jpeg)

![](_page_52_Picture_15.jpeg)

Plastic Opening Tools Small Suction Cup

![](_page_52_Picture_17.jpeg)

![](_page_52_Picture_19.jpeg)

SIM Card Eject Tool Flathead 2.5 mm

![](_page_53_Picture_1.jpeg)

# ثانيا : خطوات الفك : مالحظة : هم بإغلاق الجوال قبل البدء بعملية الفك

![](_page_53_Picture_4.jpeg)

-**1**أزل املسمارين اخلاصني بتثبيت السطح العلوي للجوال باستخدام املفك املناسب لتك العملية

![](_page_53_Picture_6.jpeg)

-3استخدم أداة الشفط املبينه وذلك بتثبيته على اجلزء األسفل من ستحدم أداة الشفط المبينة "وذلك بتتبيته على الجزء الأسفل من " ع – الان يمكن تمرير أداة الفتح على حواف السطح مع مراعاة عدم<br>سطح الشاشة مع الضغط على ذراعيها لأيجاد فجوه لنضع أداة مجمد الله من عليها المعالمات أمريًا في أن الفتح كما هو مبني بالشكل

![](_page_53_Picture_8.jpeg)

-5مستخدما يديك أرفع الشاشة عن اجلزء السفلي مع مراعاة وضع الشاشة بشكل مائل للمحافظة على الكابالت . احرص أن ال متيل الشاشة بزاوية أكثر من 180 درجة

![](_page_53_Picture_10.jpeg)

-**2**استخدم مسدس احلرارة على سطح اجلهاز إلذابة الغراء . مرر املسدس بشكل دائري على حواف السطح

![](_page_53_Picture_12.jpeg)

التعرض للكابالت الداخلية بأى أذى .

![](_page_53_Picture_14.jpeg)

-6 بعد رفع الشاشة بشكل مائل ميكنك االن فك املسامري اخلمسة لغطاء حماية موصلات الكابلات وانتبه دائما لأستخدام المفك المناسب لحجم المسامير

![](_page_54_Picture_1.jpeg)

![](_page_54_Picture_3.jpeg)

-7 باستخدام املالقط أرفع غطاء محاية موصالت الكابالت مع مالحظة أن تكون البطارية فارغة بنسبة 75 % على األقل حتى ال تتعرض لحدوث حريق أذا تم ثقبها بالخطأ

![](_page_54_Picture_5.jpeg)

![](_page_54_Picture_7.jpeg)

-11 باستخدام أداة الرفع البالستيكية حرر املوصالت كما هو مبني بالشكل

![](_page_54_Picture_9.jpeg)

– باستخدام أداة الرفع البلاستيكية حرر موصلات كابل البطارية  $\lambda$ . حاول أن تثين الكابل بعيدا حتى ال يرتد مرة أخرى ويتصل بشكل خاطئ مرة أخرى

![](_page_54_Picture_11.jpeg)

-9 باستخدام أداة الرفع البالستيكية حرركابل االستشعار -10 باستخدام أداة الرفع البالستيكية حرر موصل كابل الشاشة

![](_page_54_Picture_13.jpeg)

-12 ميكنك االن مستخدما امللقط رفع جمموعة الكابالت اخلاصة بالشاشة

![](_page_55_Picture_1.jpeg)

![](_page_55_Picture_3.jpeg)

![](_page_55_Picture_5.jpeg)

-13مستخدما يديك ارفع اجلزء العلوي للجهاز ) الشاشة ( -14 قم بإزالة املسامري السبعة اليت تثبت السناد املوجود أسفل حمرك الاهتزاز ومكبر الصوت مع مراعاة استخدام المفك المناسب لكل مسمار

![](_page_55_Picture_7.jpeg)

![](_page_55_Picture_9.jpeg)

حرر موصل الكابل المرن الموجود تحت السناد مستخدما الأداة $\gamma$ املوضحة بالشكل

![](_page_55_Picture_11.jpeg)

-15 باستخدام امللقط ارفع السناد -16 واصل عملية حترير عمل رفع السناد

![](_page_55_Picture_13.jpeg)

-18 قم بإزالة املسمار 2.1 مم 000Y الذي يثبت غطاء موصل السماعة.

![](_page_56_Picture_1.jpeg)

![](_page_56_Picture_3.jpeg)

![](_page_56_Picture_5.jpeg)

-21 قم بإدخال spudger حتت احلافة العلوية للسماعة من حافة -22 واصل عملية الرفع مستخدما يديك كما هو مبني بالشكل . علبة الـ iPhone.قم برفع احلافة العلوية للسماعة وارفعا برفق.

![](_page_56_Picture_7.jpeg)

-23استخدم أداةspudger لفصل الكبل املرن حملرك اهلزاز من -24 باستخدام املالقط أرفع احملرك اهلزاز كما هو مبني بالشكل خلال تحريكه بشكل مستقيم لأعلى من المقبس

![](_page_56_Picture_9.jpeg)

-19قم بإزالة غطاء موصل السماعة.مستخدما امللقط يف عملية الرفع -20 استخدم طرف spudger لرفع موصل السماعة وافصله.كما هو مبني بالشكل

![](_page_56_Picture_11.jpeg)

![](_page_56_Picture_13.jpeg)

![](_page_57_Picture_1.jpeg)

![](_page_57_Picture_3.jpeg)

-25 يتم تأمني بطارية X iPhone إىل احلالة اخللفية من خالل أربع قطع من املادة الالصقة املمتدة ، واحدة من أعلى اخللية ، وثالثة يف اجلزء السفلي.حتتوي كل قطعة الصقة على شريط سحب أسود ية النهاية ، وهو ملتصق بخفة بالحافة الجانبية للبطارية

![](_page_57_Picture_5.jpeg)

![](_page_57_Picture_7.jpeg)

-26 افصل أول عالمة تبويب الصقة للبطارية من احلافة السفلية للبطارية.تحتوي كل علامة تبويب على حلقة صغيرة في المنتصف مستخدما امللقط كما هو مبني بالشكل

![](_page_57_Picture_9.jpeg)

-27 واصل عملية فصل عالمات تبويب األشرطة الالصقة -28 مستخدما يديك اسحب برفق األشرطة الالصق واحد تلو الآخر .

![](_page_57_Picture_11.jpeg)

-29واصل عملية فصل األشرطة االصقة كما هو مبني بالشكل يمكنك استخدام المسدس الحراري إذا لزم الامر لذلك عن طريق تسليطة من الجزء الجلفي للجهاز

![](_page_57_Picture_13.jpeg)

-30 االن وياستخدام يديك ارفع البطارية وحررها من اجلزء السفلي ويمكنك تغييرها أن لزم الامر لذلك

![](_page_58_Picture_1.jpeg)

#### تغير الشاشة /: يمكنك متابعه خطوات الفك لتغيير الشاشة

![](_page_58_Picture_4.jpeg)

٣١-قم بإزالة المسمار 1.2 Y000 ملم الموجود خلف مجموعة الشاشة مع ٣٦- أسفل المسمار الذي قمت بإزالته يكمن كليب تأريض معدنية ، بالقرب من منفذ كامريا األشعة حتت احلمراء.

![](_page_58_Picture_6.jpeg)

صغيرة. إذا لم تكن قد خرجت بالفعل مع المسمار ، فقم بإزالته الآن.

![](_page_58_Picture_8.jpeg)

-33 قم بإزالة مسامري 000Y إضافية لتثبيت جمموعة السماعات /

![](_page_58_Picture_10.jpeg)

![](_page_58_Picture_11.jpeg)

![](_page_58_Picture_12.jpeg)

-35 ادفع احلافة املسطحة لشافطك بعناية حتت الكابل املرن أسفل امليكروفون.

![](_page_58_Picture_14.jpeg)

-36 لف برفق لفصل امليكروفون ، مع احلرص على عدم توتر أو تلف الكابل املرن إذا لزم األمر ، استخدم نقطة spudger إلنهاء فصل امليكروفون عن الشق يف للوحة األمامية.

![](_page_59_Picture_1.jpeg)

![](_page_59_Picture_3.jpeg)

٣٧-استخدم الملقط لإزاحة مستشعر الإضاءة المحيطة ورفعه من مـ ٣٨- واصل عملية الرفع مع تحرير كامل الكابل من جسم الشق يف الشاشة.

![](_page_59_Picture_5.jpeg)

بشكل كامل عن الشاشة .

![](_page_59_Picture_7.jpeg)

اجلزء العلوي

![](_page_59_Picture_9.jpeg)

٣٩ - باستخدام الملقط حرر مجموعة الكاميرا والمستشعرات ملع - الان أصبحت الشاشة جاهزة للتغير أذا احتاج الامر لذلك مع العلم أن مثنها يقارب على 380 دزالر أمريكي

![](_page_60_Picture_1.jpeg)

# -6فك جهاز جوال 8S Galaxy Samsungوإصالح األعطال التالية:

![](_page_60_Picture_88.jpeg)

# بعض مواصفاتاجلهاز:

![](_page_60_Picture_89.jpeg)

![](_page_60_Picture_7.jpeg)

![](_page_61_Picture_1.jpeg)

أولا : الادوات المستخدمة في عملية الفك :

![](_page_61_Picture_4.jpeg)

![](_page_61_Picture_6.jpeg)

![](_page_61_Picture_8.jpeg)

Tweezers Phillips #00 Screwdriver<sup>O</sup>

![](_page_61_Picture_10.jpeg)

![](_page_61_Picture_11.jpeg)

![](_page_61_Picture_12.jpeg)

Spudge P2 Pentalobe Screwdriver  $\Omega$ 

![](_page_61_Picture_14.jpeg)

![](_page_61_Picture_15.jpeg)

Plastic Opening Tools Small Suction Cup

![](_page_61_Picture_17.jpeg)

![](_page_61_Picture_19.jpeg)

![](_page_61_Picture_21.jpeg)

![](_page_62_Picture_1.jpeg)

# ثانيا : خطوات الفك : البطارية مالحظة : قم بإغلاق الجوال قبل البدء بعملية الفك

![](_page_62_Picture_4.jpeg)

وأعد العملية كلما يربد ملدة 30 ثانية يف املرة الواحدة .

![](_page_62_Picture_6.jpeg)

-3الشكل يوضح أماكن الالصق يف الغطاء اخللفي األماكن -4مبجرد أن تكون اللوحة اخللفية دافاة عند اللمس ، قم بتطبيق احلمراء أجزاء مسيكة والربتقالي أماكن رفيعه من الالصق أما األماكن الصفراء جتنب التحام هنا ، حلماية جهاز استشعار بصمات الأصابع.

![](_page_62_Picture_8.jpeg)

<sup>0</sup> –بمجرد إدخال الأداة بإحكام <u>ي</u> الزجاج ، أعد ت*سخين و*إعادة تطبيق iOpener لتخفيف املادة الالصقة.

![](_page_62_Picture_10.jpeg)

-**1**ضع iOpen يف وسط امليكروويف وقم بتسخينه ملدة 30 ثانية -**2**ضع iOpen على حافة اجلهاز ملدة 2 دقيقة . قد حتتاج إىل تسخني iOpen أكثر من مرة ألمتام عملية اذابة الالصق املقاوم للماء .

![](_page_62_Picture_12.jpeg)

كوب الشفط بالقرب من احلافة املسطحة للهاتف كما هو موضح بالشكل .

![](_page_62_Picture_14.jpeg)

-6قم بتمرير فتحة اختيار أو شفرة ريشة Halberd أسفل جانب الهاتف ، مع فصل المادة اللاصقة.

![](_page_63_Picture_1.jpeg)

![](_page_63_Picture_3.jpeg)

حكل مرة توجد فيها تغرة ضع أداة الفتح لمنع أعادة اللاتصاق مرة $\vee$ أخرى .

![](_page_63_Picture_5.jpeg)

-9 استخدم ملقط إلزالة أي مادة الصقة متبقية من كل من الغطاء الخلفي وشاسيه الهاتف.ثم قم بتنظيف مناطق الالتصاق بتركيز عال من الأيزوبروبيل (٩٠٪علىالأقل) وقطعةقماشخاليةمنالوبر. انتقدفياجتاهواحدفقط

![](_page_63_Picture_7.jpeg)

![](_page_63_Picture_9.jpeg)

ويعد الانتهاء من عملية الفتح أرفع الغطاء برفق مستخدما يديك $\lambda$ كما بالشكل

![](_page_63_Picture_11.jpeg)

-10 إزالة أحد عشر مسمار مستخدما املفك املناسب لعملية الفك

![](_page_63_Picture_13.jpeg)

-12 قم بإزالة ثالثة مسامري فيليبس 3.<sup>7</sup> ملم # <sup>000</sup> -11 قم بإزالة هوائي NFC

![](_page_64_Picture_1.jpeg)

![](_page_64_Picture_3.jpeg)

![](_page_64_Picture_5.jpeg)

-13مستخدما يديك قم بإزالة جمموعة مكرب الصوت. -14 استخدم النهاية املسطحة ألداة spudger لفصل موصل البطارية.

![](_page_64_Picture_7.jpeg)

![](_page_64_Picture_8.jpeg)

دقيقتني على األقل. قم بإعادة تسخني وإعادة تطبيق iOpener حسب الحاجة.

![](_page_64_Picture_10.jpeg)

![](_page_64_Picture_12.jpeg)

حرر البطارية مستخدما يديك . الان يمكنك استبدال البطارية أذا دعت الحاجة الى ذلك  $\sim$ 

![](_page_65_Picture_1.jpeg)

![](_page_65_Picture_3.jpeg)

![](_page_65_Picture_4.jpeg)

![](_page_65_Picture_6.jpeg)

-22استخدم الطرف المسطح من spudger لرفع اللوحة األم -23ارفع اللوحة األم من الهاتف وفصلها عن الشاسيه

![](_page_65_Picture_8.jpeg)

-21استخدام أداةspudger لفصل كبلي الهوائي الذي يربط اللوحة -20استخدم الطرف المسطح من spudger لفصل موصل الشاشه الأم باللوحه.

![](_page_65_Picture_10.jpeg)

![](_page_66_Picture_1.jpeg)

![](_page_66_Picture_3.jpeg)

-**24**إزالة ثالثة مسامري Phillips 3.7 ملم -**25**قم بإزالة جمموعة مكرب الصوت.

![](_page_66_Picture_5.jpeg)

![](_page_66_Picture_7.jpeg)

![](_page_66_Picture_9.jpeg)

-<br>٢٦-إزالمسمار واحد ٢ ملم Phillips<br>\* 1-إزالمسمار واحد ٢ ملم Phillips الرأس.

![](_page_66_Picture_11.jpeg)

-28استخدم أداة spudger لرفع مقبس مساعة الرأس من اللوحة. -29أرفع مقبس مساعة الرأس باستخدام يديك

![](_page_66_Picture_13.jpeg)

![](_page_67_Picture_1.jpeg)

ثانيا : خطوات الفك : اللوحة االم مالحظة : قم بإغالق اجلوال قبل البدء بعملية الفك

![](_page_67_Picture_4.jpeg)

-**30**استخدم امللقط لسحب كبلي اهلوائي خارج الفتحة جبوار حجرة

![](_page_67_Picture_6.jpeg)

-**31**إزال مخسة مسامري ملم 3 Phillips

![](_page_67_Picture_8.jpeg)

![](_page_67_Picture_10.jpeg)

٣٢ -قم برفق برفع موصل اللوحة الأم باتجاه الجزء السفلي من الهاتف - ٣٣ -استخدم الملقط لرفع كابل شريط الهوائي برفق من جانب<br>٣٢ -قم برفق برفع موصل اللوحة الأم باتجاه الجزء السفلي من الهاتف العلبة.

![](_page_67_Picture_12.jpeg)

-34استخدم امللقط لرفع اللوحة بعيدة عن اجلهاز